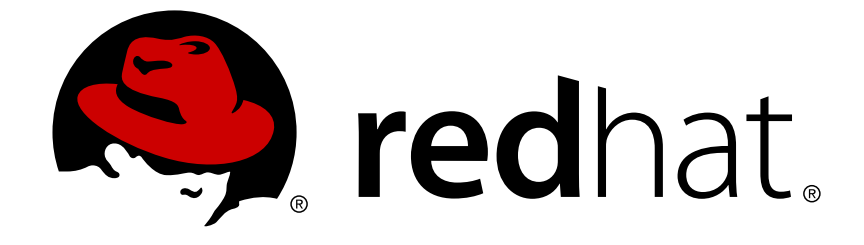

# **Red Hat JBoss Web Server2.1**

# **HTTP Connectors Load Balancing Guide**

HTTP load balancing for JBoss Enterprise Application Platform and Red Hat JBoss Web Server 2.1.0

Last Updated: 2017-10-18

# Red Hat JBoss Web Server 2.1 HTTP Connectors Load Balancing Guide

HTTP load balancing for JBoss Enterprise Application Platform and Red Hat JBoss Web Server 2.1.0

Misha Husnain Ali Red Hat Engineering Content Services mhusnain@redhat.com

Mandar Joshi Red Hat Engineering Content Services majoshi@redhat.com

Gemma Sheldon Red Hat Engineering Content Services gsheldon@redhat.com

# **Legal Notice**

Copyright © 2015 RedHat, Inc.

This document is licensed by Red Hat under the Creative Commons [Attribution-ShareAlike](http://creativecommons.org/licenses/by-sa/3.0/) 3.0 Unported License. If you distribute this document, or a modified version of it, you must provide attribution to Red Hat, Inc. and provide a link to the original. If the document is modified, all Red Hat trademarks must be removed.

Red Hat, as the licensor of this document, waives the right to enforce, and agrees not to assert, Section 4d of CC-BY-SA to the fullest extent permitted by applicable law.

Red Hat, Red Hat Enterprise Linux, the Shadowman logo, JBoss, OpenShift, Fedora, the Infinity logo, and RHCE are trademarks of Red Hat, Inc., registered in the United States and other countries.

Linux ® is the registered trademark of Linus Torvalds in the United States and other countries.

Java ® is a registered trademark of Oracle and/or its affiliates.

XFS ® is a trademark of Silicon Graphics International Corp. or its subsidiaries in the United States and/or other countries.

MySQL ® is a registered trademark of MySQL AB in the United States, the European Union and other countries.

Node.js ® is an official trademark of Joyent. Red Hat Software Collections is not formally related to or endorsed by the official Joyent Node.js open source or commercial project.

The OpenStack ® Word Mark and OpenStack logo are either registered trademarks/service marks or trademarks/service marks of the OpenStack Foundation, in the United States and other countries and are used with the OpenStack Foundation's permission. We are not affiliated with, endorsed or sponsored by the OpenStack Foundation, or the OpenStack community.

All other trademarks are the property of their respective owners.

### **Abstract**

Read this guide to install and configure JBoss Enterprise Application Platform and Red Hat JBoss Web Server HTTP connectors: mod jk, mod cluster, ISAPI, and NSAPI. This guide also discusses clustering and load-balancing using these connectors.

# **Table of Contents**

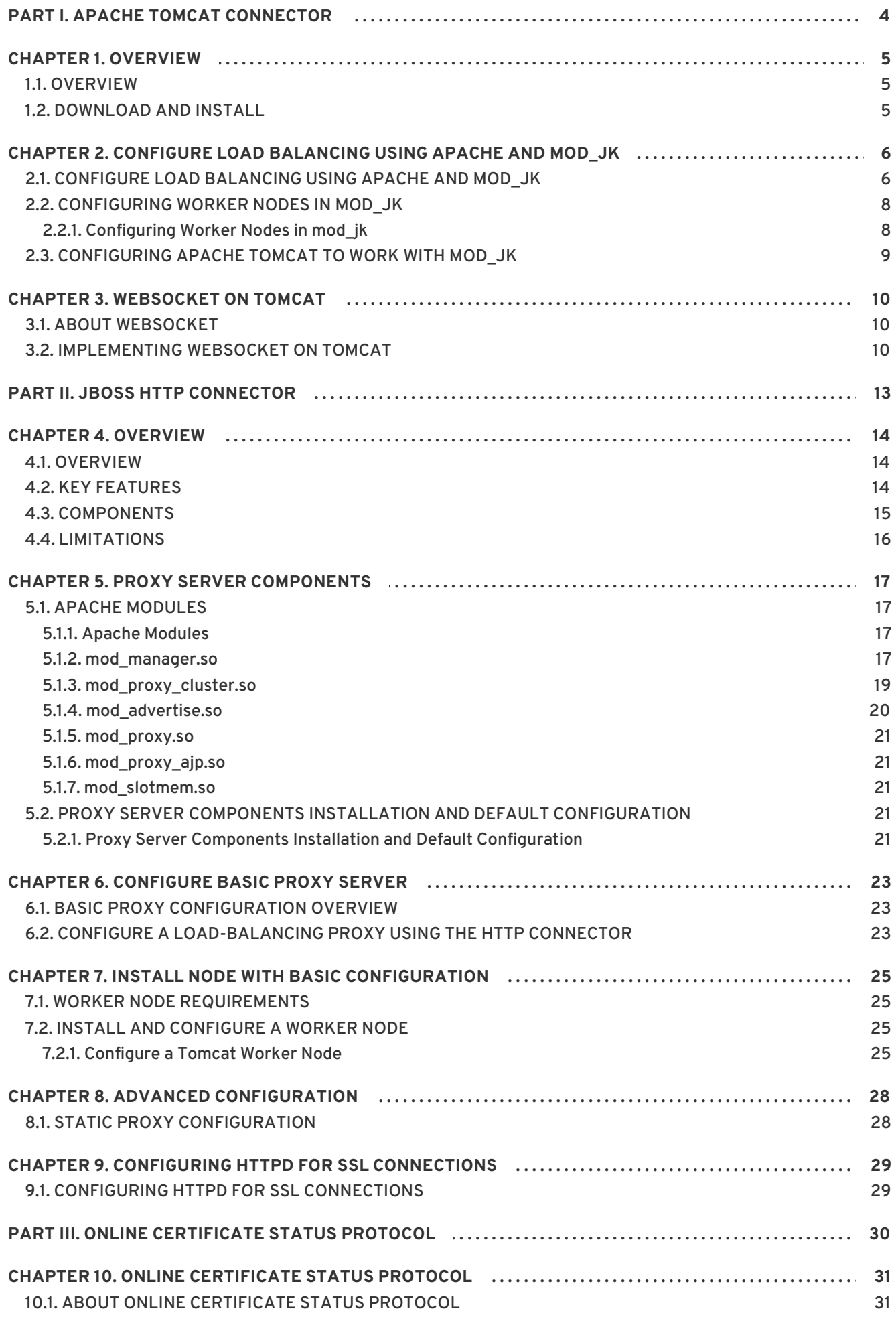

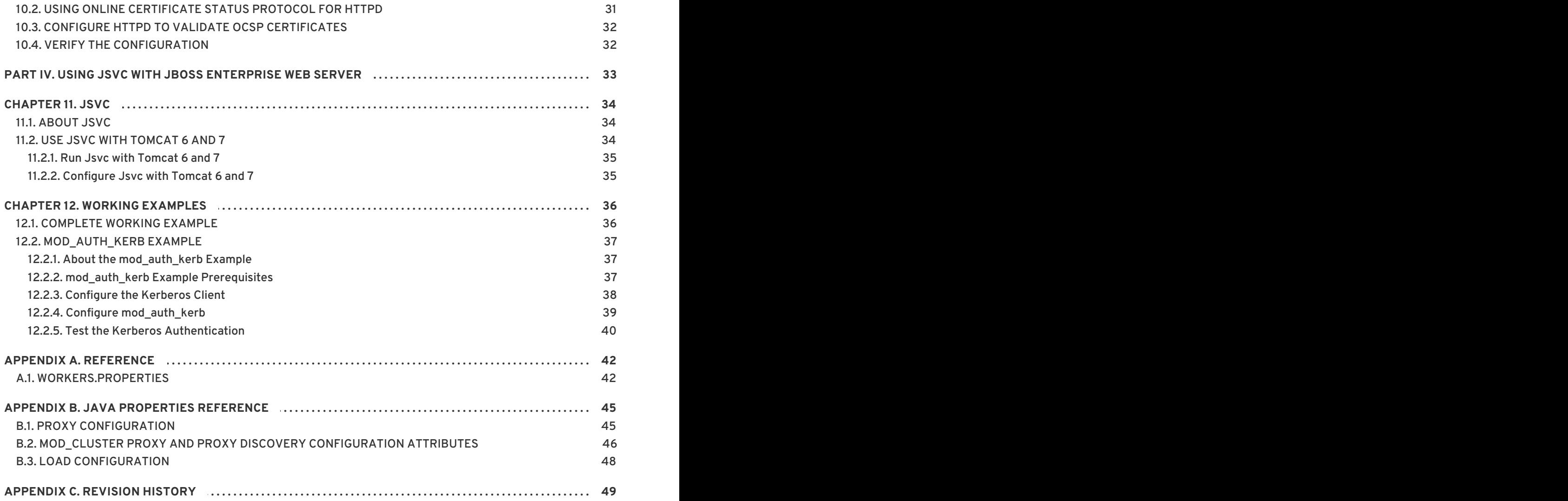

# <span id="page-7-0"></span>**PART I. APACHE TOMCAT CONNECTOR**

# <span id="page-8-0"></span>**CHAPTER 1. OVERVIEW**

## <span id="page-8-1"></span>**1.1. OVERVIEW**

Apache is a well-known web server which can be extended using plug-ins. The Apache Tomcat Connector **mod\_jk** is a plug-in designed to allow request forwarding from Apache httpd Server to a Servlet container. The module also supports load-balancing HTTP calls to a set of Servlet containers while maintaining sticky sessions.

[Report](https://bugzilla.redhat.com/enter_bug.cgi?cf_environment=Build+Name%3A+22952%2C+HTTP+Connectors+Load+Balancing+Guide-2.1-3%0ABuild+Date%3A+12-02-2015+14%3A41%3A35%0ATopic+ID%3A+13151-592057+%5BSpecified%5D&comment=Title%3A+Overview%0A%0ADescribe+the+issue%3A%0A%0A%0ASuggestions+for+improvement%3A%0A%0A%0AAdditional+information%3A&cf_build_id=13151-592057+24+Feb+2014+07%3A56+en-US+%5BSpecified%5D&product=JBoss+Enterprise+Web+Server+2&component=doc-HTTP-Connectors-Guide) a bug

# <span id="page-8-2"></span>**1.2. DOWNLOAD AND INSTALL**

Apache httpd is included in the JBoss Enterprise Web Server binary you download from [https://access.redhat.com.](https://access.redhat.com)

**mod\_jk** is included in the native installation binaries for JBoss Enterprise Application Platform and JBoss Enterprise Web Server.

Follow the procedures in the JBoss Enterprise Application Platform or JBoss Enterprise Web Server *Installation Guide* to download and install the correct platform and native binaries.

For supported configurations, see the JBoss Enterprise Web Server Supported [Configurations](https://access.redhat.com/knowledge/articles/111753) page.

# <span id="page-9-0"></span>**CHAPTER 2. CONFIGURE LOAD BALANCING USING APACHE AND MOD\_JK**

# <span id="page-9-1"></span>**2.1. CONFIGURE LOAD BALANCING USING APACHE AND MOD\_JK**

Follow the tasks in this chapter to correctly configure load balancing using Apache and the mod\_jk connector.

### **Procedure 2.1. Configure Apache to Load mod\_jk**

Ensure that Apache and mod\_jk are installed (see Section 1.2, ["Download](#page-8-2) and Install").

To configure Apache to Load mod\_jk:

1. Open *HTTPD\_DIST***/conf/httpd.conf** and add a single line at the end of the file.

# Include mod\_jk's specific configuration file Include conf/mod-jk.conf

- 2. Create a new file named *HTTPD\_DIST***/conf/mod-jk.conf**
- 3. Add the following configuration to the **mod-jk.conf** file.

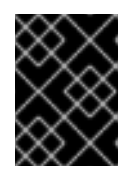

### **IMPORTANT**

The **LoadModule** directive must reference the **mod\_jk** library directory location applicable to the native binary you installed.

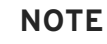

The **JkMount** directive specifies which URLs Apache should forward to the **mod\_jk** module. Based on the directive's configuration, **mod\_jk** forwards the received URL onto the correct Servlet containers.

To enable Apache to serve static content (or PHP content) directly, and only use the load balancer for Java applications, the suggested configuration specifies all requests with URL path **/application/\*** are sent to the **mod\_jk** loadbalancer.

Only **mod\_jk** is used as a load balancer, forward all URLs to **mod\_jk** by specifying **/\*** in the directive.

```
# Load mod_jk module
# Specify the filename of the mod ik lib
LoadModule ik module modules/mod ik.so
# Where to find workers.properties
```
JkWorkersFile conf/workers.properties

# Where to put jk logs JkLogFile logs/mod\_jk.log

```
# Set the jk log level [debug/error/info]
JkLogLevel info
# Select the log format
JkLogStampFormat "[%a %b %d %H:%M:%S %Y]"
# JkOptions indicates to send SSK KEY SIZE
JkOptions +ForwardKeySize +ForwardURICompat -ForwardDirectories
# JkRequestLogFormat
JkRequestLogFormat "%w %V %T"
# Mount your applications
JkMount /application/* loadbalancer
# Add shared memory.
# This directive is present with 1.2.10 and
# later versions of mod_jk, and is needed for
# for load balancing to work properly
JkShmFile logs/jk.shm
# Add jkstatus for managing runtime data
<Location /jkstatus/>
    JkMount status
    Order deny,allow
    Deny from all
    Allow from 127.0.0.1
</Location>
```
#### 4. **Optional: JKMountFile Directive**

In addition to the **JkMount** directive, use the **JkMountFile** directive to specify a mount points configuration file. The configuration file contains multiple Tomcat forwarding URL mappings.

- a. Navigate to *HTTPD\_DIST***/conf**.
- b. Create a file named **uriworkermap.properties**.
- c. Specify the URL to forward and the worker name using the following syntax example as a guide.

The example block will configure **mod\_jk** to forward requests to **/jmx-console** and **/web-console** to Apache.

The syntax required takes the form **/url=worker\_name**.

```
# Simple worker configuration file
# Mount the Servlet context to the ajp13 worker
/jmx-console=loadbalancer
/jmx-console/*=loadbalancer
/web-console=loadbalancer
/web-console/*=loadbalancer
```
d. In *HTTPD\_DIST***/conf/mod-jk.conf**, append the following directive.

# Use external file for mount points. # It will be checked for updates each 60 seconds. # The format of the file is: /url=worker # /examples/\*=loadbalancer JkMountFile conf/uriworkermap.properties

[Report](https://bugzilla.redhat.com/enter_bug.cgi?cf_environment=Build+Name%3A+22952%2C+HTTP+Connectors+Load+Balancing+Guide-2.1-3%0ABuild+Date%3A+12-02-2015+14%3A41%3A35%0ATopic+ID%3A+13141-681931+%5BSpecified%5D&comment=Title%3A+Configure+Load+Balancing+Using+Apache+and+mod_jk%0A%0ADescribe+the+issue%3A%0A%0A%0ASuggestions+for+improvement%3A%0A%0A%0AAdditional+information%3A&cf_build_id=13141-681931+07+Jul+2014+21%3A16+en-US+%5BSpecified%5D&product=JBoss+Enterprise+Web+Server+2&component=doc-HTTP-Connectors-Guide) a bug

# <span id="page-11-0"></span>**2.2. CONFIGURING WORKER NODES IN MOD\_JK**

### <span id="page-11-1"></span>**2.2.1. Configuring Worker Nodes in mod\_jk**

Configure two mod\_jk Worker node definitions in a weighted round robin configuration with sticky sessions active between two servlet containers.

#### **Procedure 2.2. Configure mod\_jk Worker Nodes**

As a prerequisite, understand the format of the **workers.properties** directives, as specified in Section A.1, ["workers.properties"](#page-46-0) and configure mod jk (see Section 2.1, "Configure Load Balancing Using Apache and mod\_jk").

To configure mod\_jk worker nodes:

- 1. Navigate to *HTTPD\_DIST***/conf/**.
- 2. Create a file named **workers.properties**.
- 3. Append the following information into the **workers.properties** file.

```
# Define list of workers that will be used
# for mapping requests
worker.list=loadbalancer, status
# Define Node1
# modify the host as your host IP or DNS name.
worker.node1.port=8009
worker.node1.host=node1.mydomain.com
worker.node1.type=ajp13
worker.node1.ping mode=A
worker.node1.lbfactor=1
# Define Node2
# modify the host as your host IP or DNS name.
worker.node2.port=8009
worker.node2.host=node2.mydomain.com
worker.node2.type=ajp13
worker.node2.ping_mode=A
worker.node2.lbfactor=1
# Load-balancing behavior
worker.loadbalancer.type=lb
worker.loadbalancer.balance_workers=node1,node2
worker.loadbalancer.sticky_session=1
```
# Status worker for managing load balancer worker.status.type=status

[Report](https://bugzilla.redhat.com/enter_bug.cgi?cf_environment=Build+Name%3A+22952%2C+HTTP+Connectors+Load+Balancing+Guide-2.1-3%0ABuild+Date%3A+12-02-2015+14%3A41%3A35%0ATopic+ID%3A+13142-681945+%5BSpecified%5D&comment=Title%3A+Configuring+Worker+Nodes+in+mod_jk%0A%0ADescribe+the+issue%3A%0A%0A%0ASuggestions+for+improvement%3A%0A%0A%0AAdditional+information%3A&cf_build_id=13142-681945+07+Jul+2014+21%3A29+en-US+%5BSpecified%5D&product=JBoss+Enterprise+Web+Server+2&component=doc-HTTP-Connectors-Guide) a bug

### <span id="page-12-0"></span>**2.3. CONFIGURING APACHE TOMCAT TO WORK WITH MOD\_JK**

Tomcat is configured to use mod\_jk by default. Specifically, see the **conf/server.xml** file, which contains the following code for this purpose:

<connector port="8009" protocol="AJP/1.3" redirectPort="8443" />

Set the *jvmRoute* attribute at your engine as follows:

<Engine name="Catalina" jvmRoute="node1" >

The *jvmRoute* attribute value must match the worker name set in **workers.properties**.

This default Tomcat configuration is ready for immediate use with mod\_jk.

# <span id="page-13-0"></span>**CHAPTER 3. WEBSOCKET ON TOMCAT**

# <span id="page-13-1"></span>**3.1. ABOUT WEBSOCKET**

WebSocket is a web technology that provides bi-directional, full duplex, messages to be instantly distributed between the client and server over a single TCP socket connection. A full duplex communication allows two-way communication simultaneously.

The container provides an implementations of the WebSockets 1.0 JSR 356 API. To use the API, you must run Java 7+ and configure the APR or NIO2 HTTP/1.1 connectors of the web container.

JSR 356 is a standard for WebSocket API for Java. Developers can use JSR 356 API for creating WebSocket applications independent of the implementation. The WebSocket API is purely event driven.

Developers can use JSR 356 Java API for WebSocket to integrate WebSockets in applications on the server side as well as on the java client side. Tomcat 7 and 8 implement WebSocket protocol that adheres to JSR-356 standard.

A Java client uses JSR 356 compliant client implementation to connect to a WebSocket server. For web clients, WebSocket JavaScript API can be used to communicate with WebSocket server. The only difference between a WebSocket client and a WebSocket server is the method in which they are connected. A WebSocket client is a WebSocket point from which the connection to a peer originates. While a WebSocket server is WebSocket endpoint which is already published and awaits connections from peers.

Some of the examples where WebSocket can be used are banking applications, chat applications, multiplayer applications, and social networking applications.

### [Report](https://bugzilla.redhat.com/enter_bug.cgi?cf_environment=Build+Name%3A+22952%2C+HTTP+Connectors+Load+Balancing+Guide-2.1-3%0ABuild+Date%3A+12-02-2015+14%3A41%3A35%0ATopic+ID%3A+31278-691408+%5BSpecified%5D&comment=Title%3A+About+WebSocket%0A%0ADescribe+the+issue%3A%0A%0A%0ASuggestions+for+improvement%3A%0A%0A%0AAdditional+information%3A&cf_build_id=31278-691408+08+Aug+2014+13%3A36+en-US+%5BSpecified%5D&product=JBoss+Enterprise+Web+Server+2&component=doc-HTTP-Connectors-Guide) a bug

# <span id="page-13-2"></span>**3.2. IMPLEMENTING WEBSOCKET ON TOMCAT**

The WebSocket on Tomcat configuration requires individual configuration of the following:

- Configuring write timeout
- Configuring incoming binary messages
- Configuring incoming text messages
- Configuring additional programmatic deployment
- Configuring callbacks for asynchronous writes
- Configuring timeout for IO operations while establishing the connections

#### **Configuring write timeout**

You can change the write timeout in blocking mode by using the **org.apache.tomcat.websocket.BLOCKING\_SEND\_TIMEOUT** property. The property accepts values in milliseconds. The default value is 20000 milliseconds (20 seconds).

#### **Configuring incoming binary messages**

To configure incoming binary messages, **MessageHandler.Partial** must be defined. If **MessageHandler.Partial** is not defined then incoming binary messages must be buffered so that the entire message is delivered in a single call to **MessageHandler.Whole**.

The default buffer size for binary messages is 8192 bytes. You can change the buffer size for a web application by changing the value of the servlet context initializing parameter **org.apache.tomcat.websocket.binaryBufferSize**.

### **Configuring incoming text messages**

To configure incoming text messages, **MessageHandler.Partial** must be defined. If **MessageHandler.Partial** is not defined then incoming text messages must be buffered so that the entire message is delivered in a single call to **MessageHandler.Whole**.

The default buffer size for text messages is 8192 bytes. You can change the buffer size for a web application by changing the value of the servlet context initializing parameter **org.apache.tomcat.websocket.textBufferSize**.

#### **Configuring additional programmatic deployment**

Java WebSocket specification 1.0 does not allow programmatic deployment after the first endpoint has started a WebSocket handshake. However, Tomcat by default allows additional programmatic deployment. Additional programmatic deployment can be done by using the servlet context initialization parameter **org.apache.tomcat.websocket.noAddAfterHandshake**.

Set the system property **org.apache.tomcat.websocket.STRICT\_SPEC\_COMPLIANCE** to true to change the default setting.

### **Configuring callbacks for asynchronous writes**

Callbacks for asynchronous writes need to be performed on a different thread to the thread that initiated the write. The container thread pool is not exposed via the Servlet API. Hence the WebSocket implementation has to provide its own thread pool.

The following servlet context initialization parameters control the thread pool:

**org.apache.tomcat.websocket.executorCoreSize**

The core size of the executor thread pool. If not set, the default of 0 (zero) is used.

**org.apache.tomcat.websocket.executorMaxSize**

The maximum permitted size of the executor thread pool. If not set, the default of 10 is used.

**org.apache.tomcat.websocket.executorKeepAliveTimeSeconds**

The maximum time an idle thread will remain in the executor thread pool until it is terminated. If not specified, the default of 60 seconds is used.

#### **Configuring timeout for IO operations while establishing the connections**

The timeout for IO operations while establishing the connections is controlled by **userProperties** of the provided **javax.websocket.ClientEndpointConfig**. You can change timeout by changing the **org.apache.tomcat.websocket.IO\_TIMEOUT\_MS** property. The property accepts the values in milliseconds. The default value is 5000 (5 seconds).

To connect WebSocket client to secure server endpoints, the client SSL configuration is controlled by **userProperties** of the provided **javax.websocket.ClientEndpointConfig**.

The following user properties are supported:

- **org.apache.tomcat.websocket.SSL\_CONTEXT**
- **org.apache.tomcat.websocket.SSL\_PROTOCOLS**
- **org.apache.tomcat.websocket.SSL\_TRUSTSTORE**
- **org.apache.tomcat.websocket.SSL\_TRUSTSTORE\_PWD**

The default truststore password is changeit. The **org.apache.tomcat.websocket.SSL\_TRUSTSTORE** and **org.apache.tomcat.websocket.SSL\_TRUSTSTORE\_PWD** properties are ignored if the **org.apache.tomcat.websocket.SSL\_CONTEXT** property is set.

# <span id="page-16-0"></span>**PART II. JBOSS HTTP CONNECTOR**

# <span id="page-17-0"></span>**CHAPTER 4. OVERVIEW**

# <span id="page-17-1"></span>**4.1. OVERVIEW**

The JBoss HTTP Connector **mod\_cluster** is a reduced configuration, intelligent load-balancing solution for JBoss Enterprise Application Platform, based on technology originally developed by the JBoss mod\_cluster community project.

The JBoss HTTP connector load-balances HTTP requests to JBoss Enterprise Application Platform and JBoss Enterprise Web Server worker nodes, utilizing Apache as the proxy server. It serves as a load balancing solution for Tomcat in JBoss Enterprise Web Server as well as for JBoss Enterprise Application Platform.

#### [Report](https://bugzilla.redhat.com/enter_bug.cgi?cf_environment=Build+Name%3A+22952%2C+HTTP+Connectors+Load+Balancing+Guide-2.1-3%0ABuild+Date%3A+12-02-2015+14%3A41%3A35%0ATopic+ID%3A+13143-592057+%5BSpecified%5D&comment=Title%3A+Overview%0A%0ADescribe+the+issue%3A%0A%0A%0ASuggestions+for+improvement%3A%0A%0A%0AAdditional+information%3A&cf_build_id=13143-592057+24+Feb+2014+07%3A56+en-US+%5BSpecified%5D&product=JBoss+Enterprise+Web+Server+2&component=doc-HTTP-Connectors-Guide) a bug

# <span id="page-17-2"></span>**4.2. KEY FEATURES**

### **Table 4.1. Features**

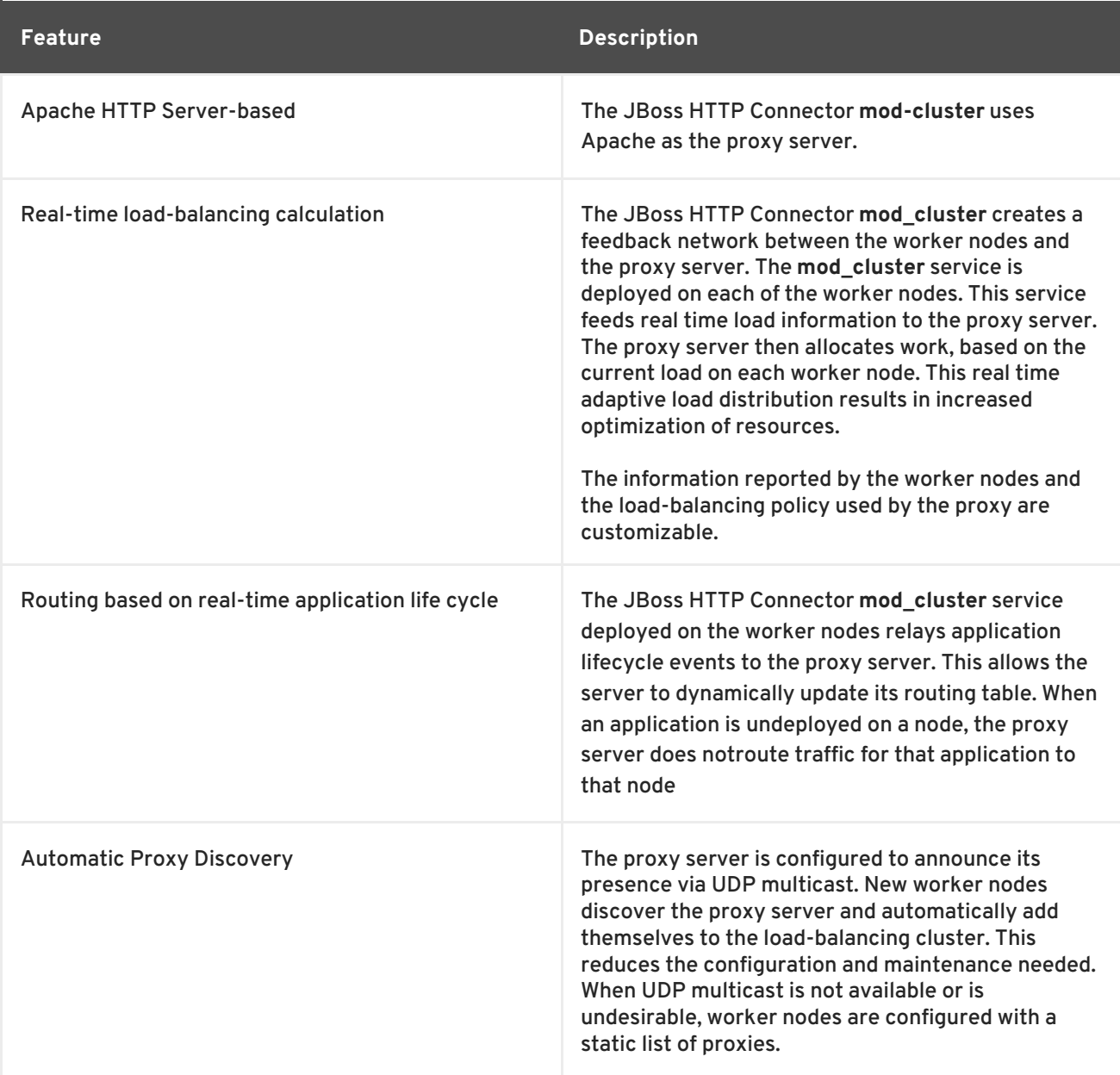

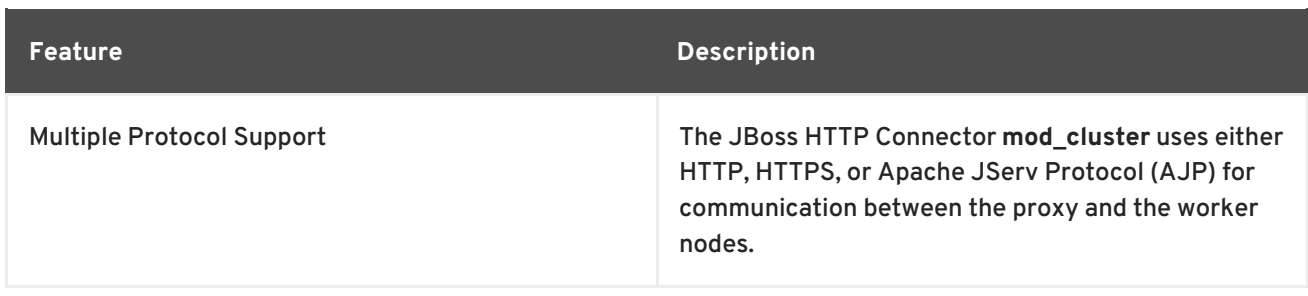

[Report](https://bugzilla.redhat.com/enter_bug.cgi?cf_environment=Build+Name%3A+22952%2C+HTTP+Connectors+Load+Balancing+Guide-2.1-3%0ABuild+Date%3A+12-02-2015+14%3A41%3A35%0ATopic+ID%3A+11021-591955+%5BSpecified%5D&comment=Title%3A+Key+Features%0A%0ADescribe+the+issue%3A%0A%0A%0ASuggestions+for+improvement%3A%0A%0A%0AAdditional+information%3A&cf_build_id=11021-591955+24+Feb+2014+07%3A56+en-US+%5BSpecified%5D&product=JBoss+Enterprise+Web+Server+2&component=doc-HTTP-Connectors-Guide) a bug

# <span id="page-18-0"></span>**4.3. COMPONENTS**

Proxy Server

On the proxy server, the JBoss HTTP Connector **mod-cluster** consists of four Apache modules.

#### **Table 4.2. Components**

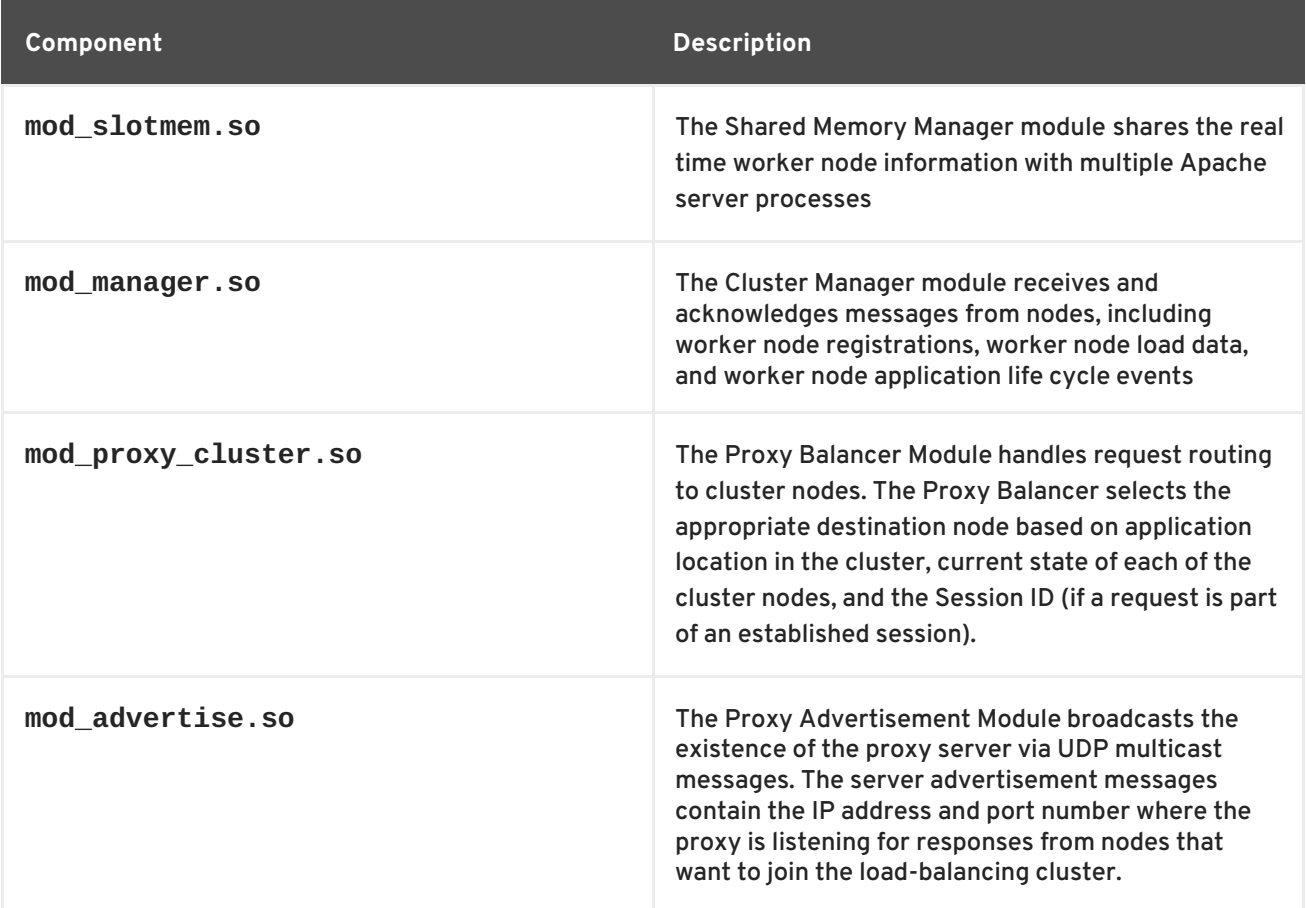

see Section 5.1.1, "Apache [Modules"](#page-20-2) for detailed information about the available modules including user-configurable parameters.

Worker Node Components

Worker Node Service

The **mod\_cluster** offered as part of JBoss Enterprise Web Server is used instead of a JBoss HTTP Connector client service for the worker node service. The mod\_cluster in JBoss Enterprise Web Server consists of the following two parts:

- Native Apache HTTP Server module (balancer logic)
- Java Tomcat6/7 Listener library (worker logic)

#### [Report](https://bugzilla.redhat.com/enter_bug.cgi?cf_environment=Build+Name%3A+22952%2C+HTTP+Connectors+Load+Balancing+Guide-2.1-3%0ABuild+Date%3A+12-02-2015+14%3A41%3A35%0ATopic+ID%3A+11022-699760+%5BSpecified%5D&comment=Title%3A+Components%0A%0ADescribe+the+issue%3A%0A%0A%0ASuggestions+for+improvement%3A%0A%0A%0AAdditional+information%3A&cf_build_id=11022-699760+18+Aug+2014+21%3A33+en-US+%5BSpecified%5D&product=JBoss+Enterprise+Web+Server+2&component=doc-HTTP-Connectors-Guide) a bug

# <span id="page-19-0"></span>**4.4. LIMITATIONS**

The JBoss HTTP Connector **mod\_cluster** uses shared memory to keep the nodes description, the shared memory is created at the startup of **httpd** and the structure of each item is fixed. Therefore, when defining proxy server and worker node properties, make sure to follow these character limits:

- Maximum Alias length: 100 characters (Alias corresponds to the network name of the respective virtual host; the name is defined in the Host element)
- Maximum context length: 40 characters (for example, if **myapp.war** is deployed in **/myapp**, then **/myapp** is the context)
- Maximum balancer name length: 40 characters (the balancer property in mbean)
- Maximum JVMRoute string length: 80 character (JVMRoute in the <Engine> element)
- Maximum domain name length: 20 characters (the domain property in mbean)
- Maximum hostname length for a node: 64 characters (hostname address in the <Connector> element)
- Maximum port length for a node: 7 characters (8009 is 4 characters, the port property in the <Connector> element)
- Maximum scheme length for a node: 6 characters (possible values are **http**, **https**, **ajp**, the protocol of the connector)
- Maximum cookie name length: 30 characters (the header cookie name for session ID default value: *JSESSIONID* from *org.apache.catalina.Globals.SESSION\_COOKIE\_NAME*)
- Maximum path name length: 30 characters (the parameter name for the session ID default value: *JSESSIONID* from *org.apache.catalina.Globals.SESSION\_PARAMETER\_NAME*)
- Maximum length of a session ID: 120 characters (session ID resembles the following: **BE81FAA969BF64C8EC2B6600457EAAAA.node01**)

# <span id="page-20-0"></span>**CHAPTER 5. PROXY SERVER COMPONENTS**

# <span id="page-20-1"></span>**5.1. APACHE MODULES**

### <span id="page-20-2"></span>**5.1.1. Apache Modules**

Read this section for expanded definitions of the Apache proxy server modules discussed in Section 4.3, ["Components"](#page-18-0) .

[Report](https://bugzilla.redhat.com/enter_bug.cgi?cf_environment=Build+Name%3A+22952%2C+HTTP+Connectors+Load+Balancing+Guide-2.1-3%0ABuild+Date%3A+12-02-2015+14%3A41%3A35%0ATopic+ID%3A+13145-592057+%5BSpecified%5D&comment=Title%3A+Apache+Modules%0A%0ADescribe+the+issue%3A%0A%0A%0ASuggestions+for+improvement%3A%0A%0A%0AAdditional+information%3A&cf_build_id=13145-592057+24+Feb+2014+07%3A56+en-US+%5BSpecified%5D&product=JBoss+Enterprise+Web+Server+2&component=doc-HTTP-Connectors-Guide) a bug

### <span id="page-20-3"></span>**5.1.2. mod\_manager.so**

The Cluster Manager module, **mod\_manager**, receives and acknowledges messages from nodes, including worker node registrations, worker node load data, and worker node application life cycle events.

LoadModule manager\_module modules/mod\_manager.so

Configurable directives in the **<VirtualHost>** element are as follows:

#### **EnableMCPMReceive**

Allows the *VirtualHost* to receive the mod\_cluster Protocol Message (MCPM) from nodes. Add one *EnableMCPMRecieve* attribute to the httpd configuration to allow *mod\_cluster* to operate correctly. *EnableMCPMRecieve* must be added in the *VirtualHost* configuration, at the location where *advertise* is configured.

#### **MaxMCMPMaxMessSize**

Defines the maximum size of mod\_cluster Management Protocol (MCMP) messages. The default value for this is calculate from other **Max** directives. The minumum value for this is **1024**.

#### **AllowDisplay**

Toggles the additional display on the *mod\_cluster-manager* main page. The default value is **off** which causes only the versions to display on the *mod\_cluster-manager* main page.

#### **AllowCmd**

Toggles permissions for commands using *mod\_cluster-manager* URL. The default value is **on**, which allows commands.

#### **ReduceDisplay**

Toggles the reduction of information displayed on the *mod\_cluster-manager* page. Reducing the information allows more nodes to display on the page. The default value is **off** which allows all the available information to display.

#### **MemManagerFile**

Defines the location for the files in which mod\_manager stores configuration details. mod\_manager also uses this location for generated keys for shared memory and lock files. *This must be an absolute path name.* It is recommended that this path be on a local drive, and not a NFS share. The default value is **/logs/**.

#### **Maxcontext**

The maximum number of contexts JBoss mod\_cluster will use. The default value is **100**.

#### **Maxnode**

The maximum number of worker nodes JBoss mod\_cluster will use. The default value is **20**.

#### **Maxhost**

The maximum number of hosts (aliases) JBoss mod\_cluster will use. This is also the maximum number of load balancers. The default value is **10**.

#### **Maxsessionid**

The maximum number of active session identifiers stored. A session is considered inactive when no information is received from that session within five minutes. The default value is **0**, which disables this logic.

#### **ManagerBalancerName**

The name of the load balancer to use when the worker node does not provide a load balancer name. The default value is **mycluster**.

#### **PersistSlots**

When set to **on**, nodes, aliases and contexts are persisted in files. The default value is **off**.

#### **CheckNonce**

When set to **on**, session identifiers are checked to ensure that they are unique, and have not occurred before. The default is **on**.

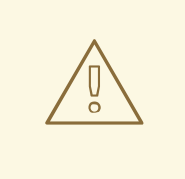

### **WARNING**

Setting this directive to **off** can leave your server vulnerable to replay attacks.

#### **SetHandler mod\_cluster-manager**

Defines a handler to display information about worker nodes in the cluster. This is defined in the **Location** element:

```
<Location $LOCATION>
  SetHandler mod_cluster-manager
  Order deny,allow
 Deny from all
  Allow from 127.0.0.1
</Location>
```
When accessing the *\$LOCATION* defined in the **Location** element in your browser, you will see something like the following. (In this case, *\$LOCATION* was also defined as **mod\_clusterhandler**.)

*Transferred* corresponds to the POST data sent to the worker node. *Connected* corresponds to the number of requests that had been processed when this status page was requested. *Sessions* corresponds to the number of active sessions. This field is not present when **Maxsessionid** is **0**.

### [Report](https://bugzilla.redhat.com/enter_bug.cgi?cf_environment=Build+Name%3A+22952%2C+HTTP+Connectors+Load+Balancing+Guide-2.1-3%0ABuild+Date%3A+12-02-2015+14%3A41%3A35%0ATopic+ID%3A+11009-591954+%5BSpecified%5D&comment=Title%3A+mod_manager.so%0A%0ADescribe+the+issue%3A%0A%0A%0ASuggestions+for+improvement%3A%0A%0A%0AAdditional+information%3A&cf_build_id=11009-591954+24+Feb+2014+07%3A56+en-US+%5BSpecified%5D&product=JBoss+Enterprise+Web+Server+2&component=doc-HTTP-Connectors-Guide) a bug

### <span id="page-22-0"></span>**5.1.3. mod\_proxy\_cluster.so**

The Proxy Balancer Module, **mod\_proxy\_cluster**, handles the routing of requests to cluster nodes. The Proxy Balancer selects the appropriate node to forward the request to, based on application location in the cluster, current state of each of the cluster nodes, and the Session ID (if a request is part of an established session).

LoadModule proxy\_cluster\_module modules/mod\_proxy\_cluster.so

You can also define the following related directives in the **<VirtualHost>** element to change load balancing behavior.

#### **mod\_proxy\_cluster directives**

#### **CreateBalancers**

Defines how load balancers are created in the Apache HTTP Server virtual hosts. The following values are valid in **CreateBalancers**:

**0**

Create load balancers in all virtual hosts defined in Apache HTTP Server. Remember to configure the load balancers in the **ProxyPass** directive.

**1**

Do not create balancers. When using this value, you must also define the load balancer name in the **ProxyPass** or **ProxyPassMatch**.

#### **2**

Create only the main server. This is the default value for **CreateBalancers**.

#### **UseAlias**

Defines whether to check that the defined **Alias** corresponds to the **ServerName**. The following values are valid for **UseAlias**:

**0**

Ignore Alias information from worker nodes. This is the default value for **UseAlias**.

**1**

Verify that the defined alias corresponds to a worker node's server name.

#### **LBstatusRecalTime**

Defines the interval in seconds between the proxy calculating the status of a worker node. The default interval is 5 seconds.

### **ProxyPassMatch; ProxyPass**

**ProxyPass** maps remote servers into the local server namespace. If the local server has an address **http://local.com/**, then the following **ProxyPass** directive would convert a local request for **http://local.com/requested/file1** into a proxy request for **http://worker.local.com/file1**.

ProxyPass /requested/ http://worker.local.com/

**ProxyPassMatch** uses Regular Expressions to match local paths to which the proxied URL should apply.

For either directive, **!** indicates that a specified path is local, and a request for that path should not be routed to a remote server. For example, the following directive specifies that **.gif** files should be served locally.

```
ProxyPassMatch ^(/.*\.gif)$ !
```
#### [Report](https://bugzilla.redhat.com/enter_bug.cgi?cf_environment=Build+Name%3A+22952%2C+HTTP+Connectors+Load+Balancing+Guide-2.1-3%0ABuild+Date%3A+12-02-2015+14%3A41%3A35%0ATopic+ID%3A+11016-591954+%5BSpecified%5D&comment=Title%3A+mod_proxy_cluster.so%0A%0ADescribe+the+issue%3A%0A%0A%0ASuggestions+for+improvement%3A%0A%0A%0AAdditional+information%3A&cf_build_id=11016-591954+24+Feb+2014+07%3A56+en-US+%5BSpecified%5D&product=JBoss+Enterprise+Web+Server+2&component=doc-HTTP-Connectors-Guide) a bug

### <span id="page-23-0"></span>**5.1.4. mod\_advertise.so**

The Proxy Advertisement Module, **mod\_advertise.so**, broadcasts the existence of the proxy server via UDP multicast messages. The server advertisement messages contain the IP address and port number where the proxy is listening for responses from nodes that wish to join the load-balancing cluster.

This module must be defined alongside **mod\_manager** in the **VirtualHost** element. Its identifier in the following code snippet is **advertise\_module**.

LoadModule advertise\_module modules/mod\_advertise.so

mod\_advertise also takes the following directives:

#### **ServerAdvertise**

Defines how the advertising mechanism is used.

When set to **On**, the advertising mechanism is used to tell worker nodes to send status information to this proxy. You can also specify a hostname and port with the following syntax: **ServerAdvertise On http://hostname:port/**. This is only required when using a namebased virtual host, or when a virtual host is not defined.

The default value is **Off**. When set to **off**, the proxy does not advertise its location.

#### **AdvertiseGroup**

Defines the multicast address to advertise on. The syntax is **AdvertiseGroup** *address:port*, where *address* should correspond to **AdvertiseGroupAddress**, and *port* should correspond to **AdvertisePort** in your worker nodes.

If your worker node is JBoss Enterprise Application Platform-based, and the **-u** switch is used at startup, the default **AdvertiseGroupAddress** is the value passed via the **-u** switch.

The default value is **224.0.1.105:23364**. If *port* is not specified, the default port specified is **23364**.

#### **AdvertiseFrequency**

The interval (in seconds) between multicast messages advertising the IP address and port. The default value is **10**.

### **AdvertiseSecurityKey**

Defines a string used to identify the JBoss HTTP Connector mod\_cluster in JBoss Web. By default this directive is not set and no information is sent.

### **AdvertiseManagerUrl**

Defines the URL that the worker node should use to send information to the proxy server. By default this directive is not set and no information is sent.

#### **AdvertiseBindAddress**

Defines the address and port over which to send multicast messages. The syntax is **AdvertiseBindAddress address:port**. This allows an address to be specified on machines with multiple IP addresses. The default value is **0.0.0.0:23364**.

### [Report](https://bugzilla.redhat.com/enter_bug.cgi?cf_environment=Build+Name%3A+22952%2C+HTTP+Connectors+Load+Balancing+Guide-2.1-3%0ABuild+Date%3A+12-02-2015+14%3A41%3A35%0ATopic+ID%3A+11015-591954+%5BSpecified%5D&comment=Title%3A+mod_advertise.so%0A%0ADescribe+the+issue%3A%0A%0A%0ASuggestions+for+improvement%3A%0A%0A%0AAdditional+information%3A&cf_build_id=11015-591954+24+Feb+2014+07%3A56+en-US+%5BSpecified%5D&product=JBoss+Enterprise+Web+Server+2&component=doc-HTTP-Connectors-Guide) a bug

### <span id="page-24-0"></span>**5.1.5. mod\_proxy.so**

A standard Apache HTTP Server module. This module lets the server act as proxy for data transferred over AJP (Apache JServe Protocol), FTP (File Transfer Protocol), CONNECT (for SSL, the Secure Sockets Layer), and HTTP (Hyper Text Transfer Protocol). This module does not require additional configuration. Its identifier is **proxy\_module**.

*Mod\_proxy* directives such as *ProxyIOBufferSize* are used to configure *mod\_cluster*.

#### [Report](https://bugzilla.redhat.com/enter_bug.cgi?cf_environment=Build+Name%3A+22952%2C+HTTP+Connectors+Load+Balancing+Guide-2.1-3%0ABuild+Date%3A+12-02-2015+14%3A41%3A35%0ATopic+ID%3A+11024-591955+%5BSpecified%5D&comment=Title%3A+mod_proxy.so%0A%0ADescribe+the+issue%3A%0A%0A%0ASuggestions+for+improvement%3A%0A%0A%0AAdditional+information%3A&cf_build_id=11024-591955+24+Feb+2014+07%3A56+en-US+%5BSpecified%5D&product=JBoss+Enterprise+Web+Server+2&component=doc-HTTP-Connectors-Guide) a bug

### <span id="page-24-1"></span>**5.1.6. mod\_proxy\_ajp.so**

A standard Apache HTTP Server module that provides support for AJP (Apache JServe Protocol) proxying. **Mod\_proxy.so** is required to use this module.

#### [Report](https://bugzilla.redhat.com/enter_bug.cgi?cf_environment=Build+Name%3A+22952%2C+HTTP+Connectors+Load+Balancing+Guide-2.1-3%0ABuild+Date%3A+12-02-2015+14%3A41%3A35%0ATopic+ID%3A+11027-591955+%5BSpecified%5D&comment=Title%3A+mod_proxy_ajp.so%0A%0ADescribe+the+issue%3A%0A%0A%0ASuggestions+for+improvement%3A%0A%0A%0AAdditional+information%3A&cf_build_id=11027-591955+24+Feb+2014+07%3A56+en-US+%5BSpecified%5D&product=JBoss+Enterprise+Web+Server+2&component=doc-HTTP-Connectors-Guide) a bug

### <span id="page-24-2"></span>**5.1.7. mod\_slotmem.so**

*Mod\_slotmen* does not require any configuration directives.

#### [Report](https://bugzilla.redhat.com/enter_bug.cgi?cf_environment=Build+Name%3A+22952%2C+HTTP+Connectors+Load+Balancing+Guide-2.1-3%0ABuild+Date%3A+12-02-2015+14%3A41%3A35%0ATopic+ID%3A+10996-591953+%5BSpecified%5D&comment=Title%3A+mod_slotmem.so%0A%0ADescribe+the+issue%3A%0A%0A%0ASuggestions+for+improvement%3A%0A%0A%0AAdditional+information%3A&cf_build_id=10996-591953+24+Feb+2014+07%3A56+en-US+%5BSpecified%5D&product=JBoss+Enterprise+Web+Server+2&component=doc-HTTP-Connectors-Guide) a bug

# <span id="page-24-3"></span>**5.2. PROXY SERVER COMPONENTS INSTALLATION AND DEFAULT CONFIGURATION**

### <span id="page-24-4"></span>**5.2.1. Proxy Server Components Installation and Default Configuration**

In JBoss Enterprise Web Server 2.1, mod\_cluster is configured correctly for httpd by default. See the Chapter 6, *[Configure](#page-26-0) Basic Proxy Server*to set a custom configuration.

For more information on configuring Tomcat worker node with [mod\\_cluster,](#page-29-0) see Section 7.2.1, "Configure a Tomcat Worker Node".

# <span id="page-26-0"></span>**CHAPTER 6. CONFIGURE BASIC PROXY SERVER**

# <span id="page-26-1"></span>**6.1. BASIC PROXY CONFIGURATION OVERVIEW**

Proxy server configuration consists of one mandatory and one optional portion:

- 1. Configure a Proxy Server listener to receive worker node connection requests and worker node feedback.
- 2. Optional: Disable server advertisement.

### **Server Advertisement**

The proxy server advertises itself using UDP multicast. When UDP multicast is available on the network between the proxy server and the worker nodes, Server Advertisement adds worker nodes without further configuration required on the proxy server, and minimal configuration on the worker nodes.

If UDP multicast is not available or undesirable, configure the worker nodes with a static list of proxy servers, as detailed in Section 8.1, "Static Proxy [Configuration".](#page-31-1) In either case, the proxy server does not need to be configured with a list of worker nodes.

### [Report](https://bugzilla.redhat.com/enter_bug.cgi?cf_environment=Build+Name%3A+22952%2C+HTTP+Connectors+Load+Balancing+Guide-2.1-3%0ABuild+Date%3A+12-02-2015+14%3A41%3A35%0ATopic+ID%3A+11000-591954+%5BSpecified%5D&comment=Title%3A+Basic+Proxy+Configuration+Overview%0A%0ADescribe+the+issue%3A%0A%0A%0ASuggestions+for+improvement%3A%0A%0A%0AAdditional+information%3A&cf_build_id=11000-591954+24+Feb+2014+07%3A56+en-US+%5BSpecified%5D&product=JBoss+Enterprise+Web+Server+2&component=doc-HTTP-Connectors-Guide) a bug

# <span id="page-26-2"></span>**6.2. CONFIGURE A LOAD-BALANCING PROXY USING THE HTTP CONNECTOR**

### **Prerequisites**

The following are a series of prerequisites for this procedure:

- Install JBoss Enterprise Web Server. See JBoss Enterprise Web Server *Installation Guide* for details.
- Install JBoss HTTP Connector modules. See Section 1.2, ["Download](#page-8-2) and Install" for details.

### **Procedure 6.1. Configure a Load-balancing Proxy Using the HTTP Connector**

To configure JBoss Enterprise Web Server service to act as a load-balancing proxy using the JBoss HTTP Connector:

1. **Create a Listen Directive for the Proxy Server** Edit the configuration file *JBOSS\_EWS\_DIST***/httpd/conf.d/JBoss\_HTTP.conf** and add the following:

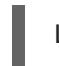

Listen *IP\_ADDRESS*:*PORT\_NUMBER*

Where *IP\_ADDRESS* is the IP address of a server network interface to communicate with the worker nodes, and *PORT\_NUMBER* is the port on that interface to listen on.

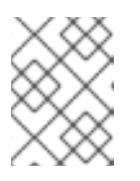

### **NOTE**

The port *PORT\_NUMBER* must be open on the server firewall for incoming TCP connections.

**Example 6.1. Example Listen Directive**

Listen 10.33.144.3:6666

2. **Create Virtual Host**

Add the following to the file *JBOSS\_EWS\_DIST***/httpd/conf.d/JBoss\_HTTP.conf**:

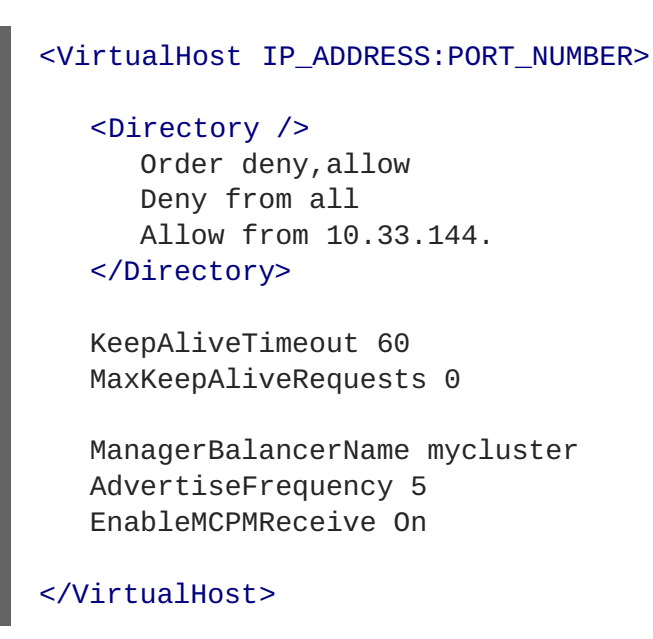

Where *IP\_ADDRESS* and *PORT\_NUMBER* are the values from the Listen directive.

#### 3. **Optional: Disable Server Advertisement**

The **AdvertiseFrequency** directive, set to five seconds, makes the server to periodically send server advertisement messages via UDP multicast.

These server advertisement messages contain the *IP\_ADDRESS* and *PORT\_NUMBER* specified in the VirtualHost definition. Worker nodes configured to respond to server advertisements use this information to register themselves with the proxy server.

To disable server advertisement, add the following directive to the **VirtualHost** definition:

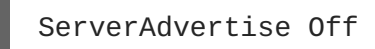

If server advertisements are disabled, or UDP multicast is not available on the network between the proxy server and the worker nodes, configure worker nodes with a static list of proxy servers. See Section 8.1, "Static Proxy [Configuration"](#page-31-1) for directions.

#### 4. **Restart the JBoss Enterprise Web Server Apache service** See the JBoss Enterprise Web Server documentation for detailed directions.

# <span id="page-28-0"></span>**CHAPTER 7. INSTALL NODE WITH BASIC CONFIGURATION**

# <span id="page-28-1"></span>**7.1. WORKER NODE REQUIREMENTS**

### **Supported Worker Node types**

JBoss Enterprise Web Server Tomcat service

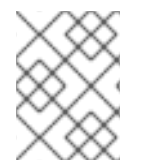

### **NOTE**

JBoss Enterprise Web Server Tomcat worker nodes support a subset of JBoss HTTP Connector functionality.

### **JBoss HTTP Connector Enterprise Web Server Node Limitations**

- Non-clustered mode only.
- Only one load metric can be used at a time when calculating the load balance factor.

### [Report](https://bugzilla.redhat.com/enter_bug.cgi?cf_environment=Build+Name%3A+22952%2C+HTTP+Connectors+Load+Balancing+Guide-2.1-3%0ABuild+Date%3A+12-02-2015+14%3A41%3A35%0ATopic+ID%3A+11030-699968+%5BSpecified%5D&comment=Title%3A+Worker+Node+Requirements%0A%0ADescribe+the+issue%3A%0A%0A%0ASuggestions+for+improvement%3A%0A%0A%0AAdditional+information%3A&cf_build_id=11030-699968+19+Aug+2014+17%3A10+en-US+%5BSpecified%5D&product=JBoss+Enterprise+Web+Server+2&component=doc-HTTP-Connectors-Guide) a bug

# <span id="page-28-2"></span>**7.2. INSTALL AND CONFIGURE A WORKER NODE**

### <span id="page-28-3"></span>**7.2.1. Configure a Tomcat Worker Node**

Follow this procedure to install the JBoss HTTP Connector on a JBoss Enterprise Web Server node and configure it for non-clustered operation.

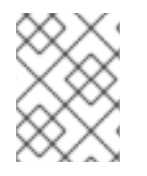

### **NOTE**

The supplied instructions are valid for Tomcat version 6 and 7 and do not require any changes for either of these versions.

### **Prerequisites**

The following is a list of prerequisites for this task:

- $\bullet$  Install a supported JBoss Enterprise Web Server.
- Understand the Proxy Configuration parameters discussed in *Appendix B: Java Properties Reference*.

#### **Procedure 7.1. Configure a Worker Node for Tomcat**

1. **Add a Listener to Tomcat**

```
Add the following Listener element beneath the other Listener elements in
JBOSS_EWS_DIST/tomcat6/conf/server.xml.
```
#### <Listener

```
className="org.jboss.modcluster.container.catalina.standalone.ModClu
sterListener" advertise="true" stickySession="true"
stickySessionForce="false" stickySessionRemove="true" />
```
### <span id="page-29-0"></span>2. **Give the Worker a Unique Identity**

Edit *JBOSS\_EWS\_DIST***/***tomcat6***/conf/server.xml** and add a **jvmRoute** attribute and value to the **Engine** element, as shown:

```
<Engine name="Catalina" defaultHost="localhost"
jvmRoute="worker01">
```
#### 3. **Optional Step: Configure Firewall for Proxy Server Advertisements**

A proxy server using the JBoss HTTP Connector can advertise itself via UDP multicast. To receive these multicast messages, open port 23364 for UDP connections on the worker node's firewall.

#### For Linux Users

/sbin/iptables -A INPUT -m state --state NEW -m udp -p udp --dport 23364 -j ACCEPT -m comment -comment "receive mod\_cluster proxy server advertisements"

If Automatic Proxy Discovery is not used, configure worker nodes with a static list of proxies. In this case you can safely ignore the following warning message:

[warning] mod\_advertise: ServerAdvertise Address or Port not defined, Advertise disabled!!!

#### 4. **Set STATUS MCMP Messages frequency**

The tomcat worker nodes send status messages periodically to Apache HTTP Server balancer containing their current load status. The default frequency of these messages is 10 seconds. With many active worker nodes which are in hundreds, the STATUS MCMP Messages might increase the traffic congestion on Apache HTTP Server network.

To set the MCMP message frequency, modify the *org.jboss.modcluster.container.catalina.status-frequency* property. By default, the property accepts values in seconds\*10. Example, value = 1 means 10 seconds.

-Dorg.jboss.modcluster.container.catalina.status-frequency=6

Apache HTTP server advertising is available via UDP multicast. This is not available by default on most systems. To enable server advertising, configure the firewall settings as follows to allow multicast UDP on the required ports:

#### **Procedure 7.2. Configuring Firewall on Microsoft Windows using PowerShell**

1. Switch off firewall for debug purpose to determine whether the current network behavior is related to the firewall configuration.

Start-Process "\$psHome\powershell.exe" -Verb Runas -ArgumentList ' command "NetSh Advfirewall set allprofiles state off"'

2. Allow UDP connections on port 23364. For example:

Start-Process "\$psHome\powershell.exe" -Verb Runas -ArgumentList '-

```
command "NetSh Advfirewall firewall add rule name="UDP Port 23364"
dir=in action=allow protocol=UDP localport=23364"'
Start-Process "$psHome\powershell.exe" -Verb Runas -ArgumentList '-
command "NetSh Advfirewall firewall add rule name="UDP Port 23364"
dir=out action=allow protocol=UDP localport=23364"'
```
### **Procedure 7.3. Configure the Firewall on Red Hat Enterprise Linux 7 to Allow mod\_cluster Advertising**

To allow mod\_cluster advertising on Red Hat Enterprise Linux 7, you must enable the UDP port in the firewal as follows:

firewall-cmd --permanent --zone=public --add-port=23364/udp

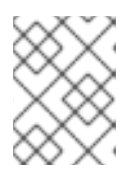

### **NOTE**

224.0.1.105:23364 is the default address and port for mod\_cluster balancer advertising UDP multicast.

# <span id="page-31-0"></span>**CHAPTER 8. ADVANCED CONFIGURATION**

# <span id="page-31-1"></span>**8.1. STATIC PROXY CONFIGURATION**

Server advertisement allows worker nodes to dynamically discover and register themselves with proxy servers. If UDP broadcast is not available or server advertisement is disabled then worker nodes must be configured with a static list of proxy server addresses and ports.

Use the following procedure to configure a JBoss Enterprise Web Server worker node to operate with a static list of proxy servers.

### **Prerequisites**

Ensure that the following prerequisites are satisfied before initiating the procedure.

- JBoss Enterprise Web Server worker node configured. See Section 7.1, "Worker Node [Requirements"](#page-28-1) for directions.
- Understand the Proxy Configuration parameters discussed in the *Java Properties Reference* Appendix.

#### **Procedure 8.1. Configure Web Server Worker Node with Static Proxy List**

- 1. **Disable Dynamic Proxy Discovery** Edit the file *JBOSS\_EWS\_DIST***/***tomcat6***/conf/server.xml**. and set the **advertise** property of the ModClusterListener to false:
- 2. **Define a mod\_cluster listener**

Add a <Listener> element to the **server.xml** file.

```
<Listener
className="org.jboss.modcluster.container.catalina.standalone.ModClu
sterListener" advertise="false" stickySession="true"
stickySessionForce="false" stickySessionRemove="true"/>
```
#### 3. **Create a static proxy server list**

Add a comma separated list of proxies in the form of *IP\_ADDRESS:PORT* as the **proxyList** property of the ModClusterListener <Listener> element.

**Example 8.1. Example Static Proxy List**

```
<Listener
className="org.jboss.modcluster.container.catalina.standalone.ModC
lusterListener" advertise="false" stickySession="true"
stickySessionForce="false" stickySessionRemove="true"
proxyList="10.33.144.3:6666,10.33.144.1:6666"/>
```
# <span id="page-32-0"></span>**CHAPTER 9. CONFIGURING HTTPD FOR SSL CONNECTIONS**

# <span id="page-32-1"></span>**9.1. CONFIGURING HTTPD FOR SSL CONNECTIONS**

#### **Procedure 9.1. To configure httpd for ssl connections:**

1. Install mod\_ssl using the following command:

```
# rpm -qa | grep mod_ssl
```
2. Edit the **HTTPD\_HOME/conf.d/ssl.conf** file and add *ServerName*, *SSLCertificateFile*, and *SSLCertificateKeyFile*

```
Example SSL configuration
    <VirtualHost _default_:443>
#ServerName www.example.com:443
SSLCertificateFile /etc/pki/tls/certs/localhost.crt
SSLCertificateKeyFile /etc/pki/tls/private/localhost.key
```
- a. *ServerName* must match the Common Name (CN) of the SSL certificate. If the *ServerName* does not match the CN, the client browsers display a message "domain mismatch".
- b. The *SSLCertificateFile* is the private key associate with the certificate (the public key).
- c. Verify that the Listen directive in the **ssl.conf** file is correct as per your setup. For example, if an IP address is specified, it must match the IP address the httpd service is bound to.
- 3. Restart httpd using the following command:

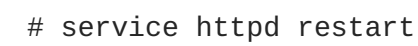

# <span id="page-33-0"></span>**PART III. ONLINE CERTIFICATE STATUS PROTOCOL**

# <span id="page-34-0"></span>**CHAPTER 10. ONLINE CERTIFICATE STATUS PROTOCOL**

# <span id="page-34-1"></span>**10.1. ABOUT ONLINE CERTIFICATE STATUS PROTOCOL**

Online Certificate Status Protocol is a technology which allows web browsers and web servers to communicate over a secured connection. In this the encrypted data is sent from one side and decrypted by the other side before processing. The web browser and the web server both encrypt and decrypt the data.

During communication with a web server, the server presents a set of credentials in the form of certificate. The browser then checks the certificate for its validity and sends a request for certificate status information. The server sends back a status as current, expired, or unknown. The certificate specifies syntax for communication and contains control information such as start time and end time, address information to access an OCSP responder. The web server can use an OCSP responder, it has been configured for, or the one listed in the certificate, to check the status. OCSP allows a grace period for expired certificates which allows access to a server for a limited time before renewing the certificate.

Online Certificate Status Protocol overcomes the limitation of older method, Certificate Revocation List (CRL). For more information on OCSP, see the *Red Hat Certificate System Admin Guide*and <https://access.redhat.com/site/articles/417843>.

[Report](https://bugzilla.redhat.com/enter_bug.cgi?cf_environment=Build+Name%3A+22952%2C+HTTP+Connectors+Load+Balancing+Guide-2.1-3%0ABuild+Date%3A+12-02-2015+14%3A41%3A35%0ATopic+ID%3A+40884-691408+%5BSpecified%5D&comment=Title%3A+About+Online+Certificate+Status+Protocol%0A%0ADescribe+the+issue%3A%0A%0A%0ASuggestions+for+improvement%3A%0A%0A%0AAdditional+information%3A&cf_build_id=40884-691408+08+Aug+2014+13%3A36+en-US+%5BSpecified%5D&product=JBoss+Enterprise+Web+Server+2&component=doc-HTTP-Connectors-Guide) a bug

# <span id="page-34-2"></span>**10.2. USING ONLINE CERTIFICATE STATUS PROTOCOL FOR HTTPD**

Before you use Online Certificate Status Protocol for https, ensure you have configured httpd for SSL connections (see Section 9.1, "Configuring httpd for SSL [connections"](#page-32-1) ) as prerequisite.

To use Online Certificate Status Protocol (OCSP) for httpd, ensure that Certificate Authority (CA) and OCSP Responder is configured properly.

For more information on how to configure CA, see the *Managing Certificates and Certificate Authorities* section in the *Linux Domain Identity, [Authentication,](https://access.redhat.com/documentation/en-US/Red_Hat_Enterprise_Linux/7/html-single/Linux_Domain_Identity_Authentication_and_Policy_Guide/index.html#cas) and Policy Guide*.

For more information on how to configure OCSP Responder, see the *Configuring OCSP Responders* section in the *Linux Domain Identity, [Authentication,](https://access.redhat.com/documentation/en-US/Red_Hat_Enterprise_Linux/7/html-single/Linux_Domain_Identity_Authentication_and_Policy_Guide/index.html#Using_OCSP) and Policy Guide*.

### **NOTE**

The Certificate Authority must be able to append the following attributes to the Certificate:

```
[ usr_cert ]
...
authorityInfoAccess=OCSP;URI:http://HOST:PORT
...
[ v3_OCSP ]
basicConstraints = CA:FALSE
keyUsage = nonRepudiation, digitalSignature, keyEncipherment
extendedKeyUsage = OCSP Signing
```
Note that HOST and PORT will need to be changed to match your responder that you set up later.

### [Report](https://bugzilla.redhat.com/enter_bug.cgi?cf_environment=Build+Name%3A+22952%2C+HTTP+Connectors+Load+Balancing+Guide-2.1-3%0ABuild+Date%3A+12-02-2015+14%3A41%3A35%0ATopic+ID%3A+41262-698242+%5BSpecified%5D&comment=Title%3A+Using+Online+Certificate+Status+Protocol+for+httpd%0A%0ADescribe+the+issue%3A%0A%0A%0ASuggestions+for+improvement%3A%0A%0A%0AAdditional+information%3A&cf_build_id=41262-698242+15+Aug+2014+02%3A55+en-US+%5BSpecified%5D&product=JBoss+Enterprise+Web+Server+2&component=doc-HTTP-Connectors-Guide) a bug

# <span id="page-35-0"></span>**10.3. CONFIGURE HTTPD TO VALIDATE OCSP CERTIFICATES**

Before configuring httpd to validate OCSP certificates ensure Certificate Authority (CA) and OCSP Responder is configured properly. Follow this procedure to perform OCSP validation of client certificates:

#### **Procedure 10.1. To httpd to validate OCSP certificates**

Use the SSLOCSPEnable attribute to enable OCSP validation.

```
# Require valid client certificates (mutual auth)
  SSLVerifyClient require
 SSLVerifyDepth 3
 # Enable OCSP
  SSLOCSPEnable on
  SSLOCSPDefaultResponder http://10.10.10.25:3456
  SSLOCSPOverrideResponder on
```
#### [Report](https://bugzilla.redhat.com/enter_bug.cgi?cf_environment=Build+Name%3A+22952%2C+HTTP+Connectors+Load+Balancing+Guide-2.1-3%0ABuild+Date%3A+12-02-2015+14%3A41%3A35%0ATopic+ID%3A+41450-700158+%5BSpecified%5D&comment=Title%3A+Configure+httpd+to+validate+OCSP+certificates%0A%0ADescribe+the+issue%3A%0A%0A%0ASuggestions+for+improvement%3A%0A%0A%0AAdditional+information%3A&cf_build_id=41450-700158+20+Aug+2014+13%3A15+en-US+%5BSpecified%5D&product=JBoss+Enterprise+Web+Server+2&component=doc-HTTP-Connectors-Guide) a bug

# <span id="page-35-1"></span>**10.4. VERIFY THE CONFIGURATION**

You can use OpenSSL to verify your configuration.

```
# openssl ocsp -issuer cacert.crt -cert client.cert -url http://HOST:PORT
-CA ocsp_ca.cert -VAfile ocsp.cert
```
### **NOTE**

- *-issuer* is the Certificate Authority certificate.
- *-cert* is the Client certificate which you want to verify.
- *-url* is the http server validating Certificate (OCSP).
- *-CA* is the CA certificate for verifying the httpd server certificate.
- *-VAfile* is the OCSP Responder certificate.

# <span id="page-36-0"></span>**PART IV. USING JSVC WITH JBOSS ENTERPRISE WEB SERVER**

# <span id="page-37-0"></span>**CHAPTER 11. JSVC**

# <span id="page-37-1"></span>**11.1. ABOUT JSVC**

Jsvc is a set of libraries and applications that facilitates running Java applications on UNIX. In the context of JBoss Enterprise Web Server 2.1, Jsvc allows Tomcat to switch identities. Using Jsvc, Tomcat can perform root user level operations and then revert to a non-privileged user. Jsvc is mainly used for running Tomcat as a service in the background.

For JBoss Enterprise Server 2.1, Jsvc files are available at the following locations:

### **For Red Hat Enterprise Linux:**

- **jboss-ews-2.1/extras/jsvc**
- **jboss-ews-2.1/tomcat6/bin/jsvc**
- **jboss-ews-2.1/tomcat7/bin/jsvc**

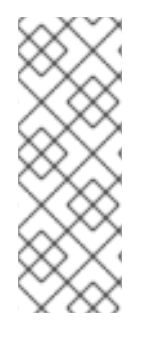

### **NOTE**

Jsvc in Tomcat 6 and Tomcat 7 folders are symlinks to **extra/jsvc** in the following way:

**./jboss-ews-2.1/tomcat6/bin/jsvc -> ../../extras/jsvc**

**./jboss-ews-2.1/tomcat7/bin/jsvc -> ../../extras/jsvc**

#### **For Solaris:**

- **./jboss-ews-2.1/sbin/jsvc**
- **./jboss-ews-2.1/share/apache-tomcat-6.0.41/bin/jsvc**
- **./jboss-ews-2.1/share/apache-tomcat-7.0.54/bin/jsvc**

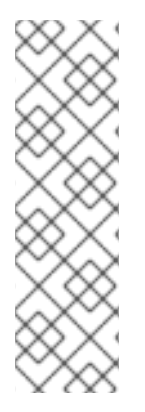

### **NOTE**

Jsvc in apache-tomcat-6.0.41 and apache-tomcat-7.0.54 folders are symlinks to **sbin/jsvc** in the following way:

**./jboss-ews-2.1/share/apache-tomcat-7.0.54/bin/jsvc -> ../../../sbin/jsvc**

**./jboss-ews-2.1/share/apache-tomcat-6.0.41/bin/jsvc -> ../../../sbin/jsvc**

### [Report](https://bugzilla.redhat.com/enter_bug.cgi?cf_environment=Build+Name%3A+22952%2C+HTTP+Connectors+Load+Balancing+Guide-2.1-3%0ABuild+Date%3A+12-02-2015+14%3A41%3A35%0ATopic+ID%3A+13152-686392+%5BSpecified%5D&comment=Title%3A+About+Jsvc%0A%0ADescribe+the+issue%3A%0A%0A%0ASuggestions+for+improvement%3A%0A%0A%0AAdditional+information%3A&cf_build_id=13152-686392+21+Jul+2014+22%3A34+en-US+%5BSpecified%5D&product=JBoss+Enterprise+Web+Server+2&component=doc-HTTP-Connectors-Guide) a bug

# <span id="page-37-2"></span>**11.2. USE JSVC WITH TOMCAT 6 AND 7**

### <span id="page-38-0"></span>**11.2.1. Run Jsvc with Tomcat 6 and 7**

Run the following command to run Jsvc with Tomcat 6 and 7:

/opt/jboss-ews-2.1/share/tomcat*<VERSION>*/bin/daemon.sh start

#### [Report](https://bugzilla.redhat.com/enter_bug.cgi?cf_environment=Build+Name%3A+22952%2C+HTTP+Connectors+Load+Balancing+Guide-2.1-3%0ABuild+Date%3A+12-02-2015+14%3A41%3A35%0ATopic+ID%3A+13140-686405+%5BSpecified%5D&comment=Title%3A+Run+Jsvc+with+Tomcat+6+and+7%0A%0ADescribe+the+issue%3A%0A%0A%0ASuggestions+for+improvement%3A%0A%0A%0AAdditional+information%3A&cf_build_id=13140-686405+21+Jul+2014+23%3A23+en-US+%5BSpecified%5D&product=JBoss+Enterprise+Web+Server+2&component=doc-HTTP-Connectors-Guide) a bug

### <span id="page-38-1"></span>**11.2.2. Configure Jsvc with Tomcat 6 and 7**

The following parameters can be set when running the **daemon.sh** script to run Jsvc:

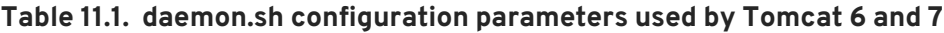

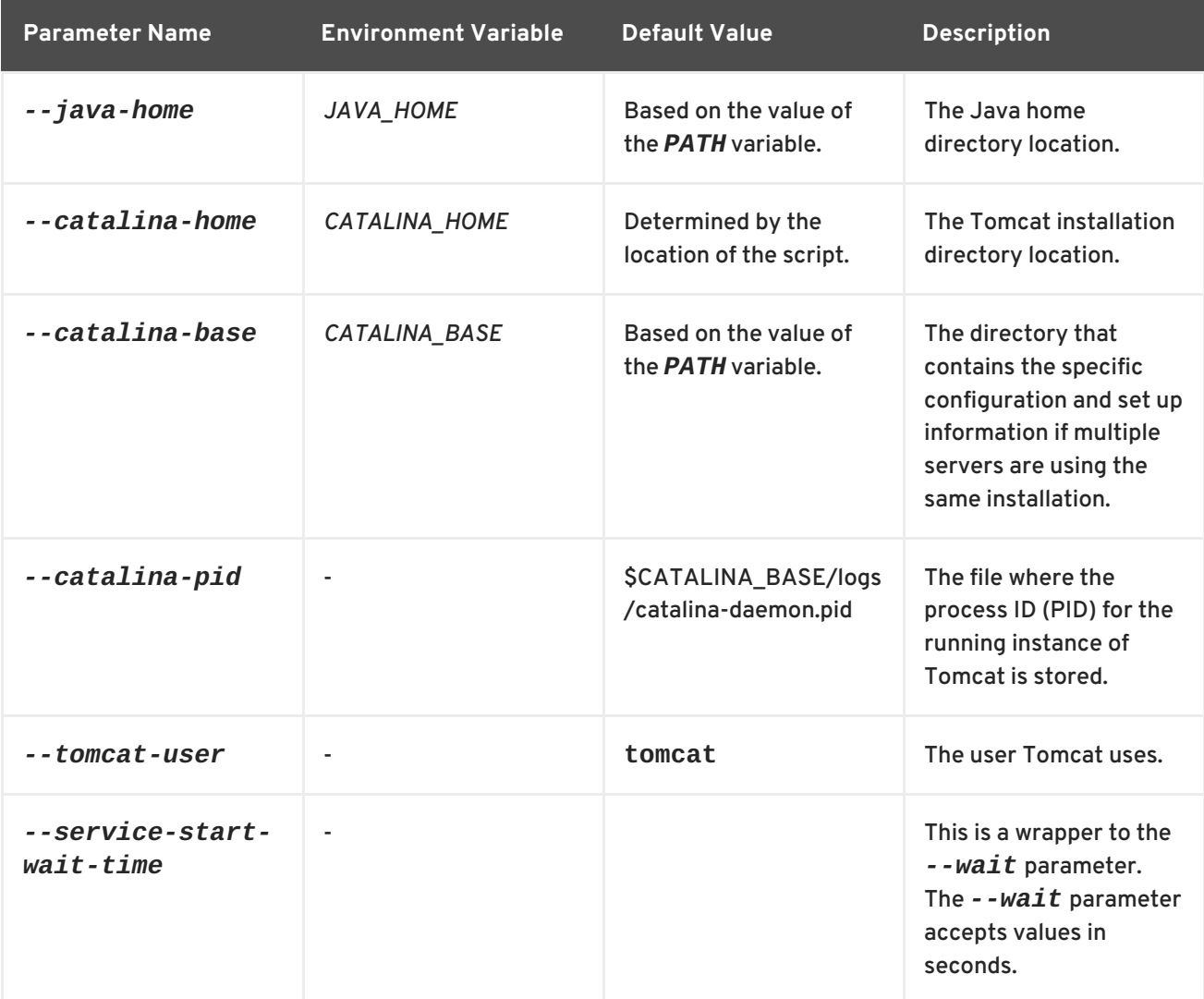

# <span id="page-39-0"></span>**CHAPTER 12. WORKING EXAMPLES**

# <span id="page-39-1"></span>**12.1. COMPLETE WORKING EXAMPLE**

Following are a set of example configuration files for a complete working example.

#### **Load Balancer**

A proxy server listening on localhost:

```
LoadModule slotmem_module modules/mod_slotmem.so
LoadModule manager_module modules/mod_manager.so
LoadModule proxy_cluster_module modules/mod_proxy_cluster.so
LoadModule advertise_module modules/mod_advertise.so
Listen 127.0.0.1:6666
<VirtualHost 127.0.0.1:6666>
    <Directory />
        Order deny,allow
        Deny from all
        Allow from 127.0.0.1
    </Directory>
    KeepAliveTimeout 60
    MaxKeepAliveRequests 0
    ManagerBalancerName mycluster
    ServerAdvertise On
    AdvertiseFrequency 5
    EnableMCPMReceive On
<Location /mod_cluster-manager>
    SetHandler mod_cluster-manager
    Order deny,allow
    Deny from all
    Allow from 127.0.0.1
</Location>
</VirtualHost>
```
#### **Worker Configuration for Tomcat**

Edit the **\$CATALINA\_HOME/conf/server.xml** file and add the following listener element to configure the worker for Tomcat:

```
<Listener
className="org.jboss.modcluster.container.catalina.standalone.ModClusterLi
stener" advertise="true"/>
```
### **Example iptables Firewall Rules**

Following are a set of example firewall rules using **iptables**, for a cluster node on the 192.168.1.0/24 subnet.

 $\gamma$ sbin/iptables -I INPUT 5 -p udp -d 224.0.1.0/24 -j ACCEPT -m comment -comment "mod\_cluster traffic" /sbin/iptables -I INPUT 6 -p udp -d 224.0.0.0/4 -j ACCEPT -m comment - comment "JBoss Cluster traffic" /sbin/iptables -I INPUT 9 -p udp -s 192.168.1.0/24 -j ACCEPT -m comment - comment "cluster subnet for inter-node communication" /sbin/iptables -I INPUT 10 -p tcp -s 192.168.1.0/24 -j ACCEPT -m comment - -comment "cluster subnet for inter-node communication" /etc/init.d/iptables save

[Report](https://bugzilla.redhat.com/enter_bug.cgi?cf_environment=Build+Name%3A+22952%2C+HTTP+Connectors+Load+Balancing+Guide-2.1-3%0ABuild+Date%3A+12-02-2015+14%3A41%3A35%0ATopic+ID%3A+11028-591955+%5BSpecified%5D&comment=Title%3A+Complete+Working+Example%0A%0ADescribe+the+issue%3A%0A%0A%0ASuggestions+for+improvement%3A%0A%0A%0AAdditional+information%3A&cf_build_id=11028-591955+24+Feb+2014+07%3A56+en-US+%5BSpecified%5D&product=JBoss+Enterprise+Web+Server+2&component=doc-HTTP-Connectors-Guide) a bug

### <span id="page-40-0"></span>**12.2. MOD\_AUTH\_KERB EXAMPLE**

### <span id="page-40-1"></span>**12.2.1. About the mod\_auth\_kerb Example**

Use the prerequisites and subsequent procedure for a basic example about configuring and running Kerberos authentication with JBoss Enterprise Web Server's httpd and mod\_auth\_kerb on Red Hat Enterprise Linux.

#### [Report](https://bugzilla.redhat.com/enter_bug.cgi?cf_environment=Build+Name%3A+22952%2C+HTTP+Connectors+Load+Balancing+Guide-2.1-3%0ABuild+Date%3A+12-02-2015+14%3A41%3A35%0ATopic+ID%3A+17772-592234+%5BSpecified%5D&comment=Title%3A+About+the+mod_auth_kerb+Example%0A%0ADescribe+the+issue%3A%0A%0A%0ASuggestions+for+improvement%3A%0A%0A%0AAdditional+information%3A&cf_build_id=17772-592234+24+Feb+2014+07%3A57+en-US+%5BSpecified%5D&product=JBoss+Enterprise+Web+Server+2&component=doc-HTTP-Connectors-Guide) a bug

### <span id="page-40-2"></span>**12.2.2. mod\_auth\_kerb Example Prerequisites**

The following is a list of prerequisites for the working example. Ensure that all prerequisites are met before attempting to use the example instructions.

- Install mod\_auth\_kerb on Red Hat Enterprise Linux.
- Install curl with GSS-negotiated support.
- Configure and run a Kerberos or LDAP server (for example ApacheDS) on the same host as your JBoss Enterprise Web Server.
- Create the following LDAP users:
	- Create the user **krbtgt**:

```
dn: uid=krbtgt,ou=Users,dc=example,dc=com
objectClass: top
objectClass: person
objectClass: inetOrgPerson
objectClass: krb5principal
objectClass: krb5kdcentry
cn: KDC Service
sn: Service
uid: krbtgt
userPassword: secret
krb5PrincipalName: krbtgt/EXAMPLE.COM@EXAMPLE.COM
krb5KeyVersionNumber: 0
```
Create the user **ldap**:

dn: uid=ldap,ou=Users,dc=example,dc=com

```
objectClass: top
objectClass: person
objectClass: inetOrgPerson
objectClass: krb5principal
objectClass: krb5kdcentry
cn: LDAP
sn: Service
uid: ldap
userPassword: randall
krb5PrincipalName: ldap/localhost@EXAMPLE.COM
krb5KeyVersionNumber: 0
```
Create the user **HTTP**:

```
dn: uid=HTTP,ou=Users,dc=example,dc=com
objectClass: top
objectClass: person
objectClass: inetOrgPerson
objectClass: krb5principal
objectClass: krb5kdcentry
cn: HTTP
sn: Service
uid: HTTP
userPassword: secretpwd
krb5PrincipalName: HTTP/localhost@EXAMPLE.COM
krb5KeyVersionNumber: 0
```
Create user **hnelson** (test user):

```
dn: uid=hnelson,ou=Users,dc=example,dc=com
objectClass: top
objectClass: person
objectClass: inetOrgPerson
objectClass: krb5principal
objectClass: krb5kdcentry
cn: Horatio Nelson
sn: Nelson
uid: hnelson
userPassword: secret
krb5PrincipalName: hnelson@EXAMPLE.COM
krb5KeyVersionNumber: 0
```
#### [Report](https://bugzilla.redhat.com/enter_bug.cgi?cf_environment=Build+Name%3A+22952%2C+HTTP+Connectors+Load+Balancing+Guide-2.1-3%0ABuild+Date%3A+12-02-2015+14%3A41%3A35%0ATopic+ID%3A+17900-592242+%5BSpecified%5D&comment=Title%3A+mod_auth_kerb+Example+Prerequisites%0A%0ADescribe+the+issue%3A%0A%0A%0ASuggestions+for+improvement%3A%0A%0A%0AAdditional+information%3A&cf_build_id=17900-592242+24+Feb+2014+07%3A57+en-US+%5BSpecified%5D&product=JBoss+Enterprise+Web+Server+2&component=doc-HTTP-Connectors-Guide) a bug

# <span id="page-41-0"></span>**12.2.3. Configure the Kerberos Client**

Use the following procedure to configure a Kerberos client for testing purposes:

### **Procedure 12.1. Configure the Kerberos Client**

1. **Create the Kerberos Configuration File**

Create the **krb5.conf** configuration file in the **/etc** directory and add the following to the file:

```
2. Create a Key Tab
  Create a key tab in the /etc/httpd folder with the following contents:
    [logging]
      default = FILE:/var/log/krb5libs.log
      kdc = FILE:/var/log/krb5kdc.log
      admin_server = FILE:/var/log/kadmind.log
    [libdefaults]
      default_realm = EXAMPLE.COM
      default_tgs_enctypes = des-cbc-md5,des3-cbc-sha1-kd
      default_tkt_enctypes = des-cbc-md5,des3-cbc-sha1-kd
      dns lookup realm = false
      dns_lookup_kdc = false
      allow_weak_crypto = yes
      ticket_lifetime = 24h
      renew_lifetime = 7d
      forwardable = yes[realms]
      EXAMPLE.COM = \{kdc = localhost:60088
        admin_server = localhost:60088
      }
    [domain_realm]
       .example.com = EXAMPLE.COM
      example.com = EXAMPLE.COM
    ktutil
    ktutil: addent -password -p HTTP/localhost@EXAMPLE.COM -k 0 -e des-
    cbc-md5
    Password for HTTP/localhost@EXAMPLE.COM: secretpwd
    ktutil: list
    slot KVNO Principal
    ---- ---- -------------------------------------------------------
    --------------
       1 0 HTTP/localhost@EXAMPLE.COM
    ktutil: wkt krb5.keytab
    ktutil: quit
    Under root user:
    chgrp apache /etc/httpd/krb5.keytab
```

```
chmod 640 /etc/httpd/krb5.keytab
```
### 3. **Check the Hosts File**

Ensure that the following host configuration is included in the **/etc/hosts** file:

127.0.0.1 localhost

[Report](https://bugzilla.redhat.com/enter_bug.cgi?cf_environment=Build+Name%3A+22952%2C+HTTP+Connectors+Load+Balancing+Guide-2.1-3%0ABuild+Date%3A+12-02-2015+14%3A41%3A35%0ATopic+ID%3A+17899-592242+%5BSpecified%5D&comment=Title%3A+Configure+the+Kerberos+Client%0A%0ADescribe+the+issue%3A%0A%0A%0ASuggestions+for+improvement%3A%0A%0A%0AAdditional+information%3A&cf_build_id=17899-592242+24+Feb+2014+07%3A57+en-US+%5BSpecified%5D&product=JBoss+Enterprise+Web+Server+2&component=doc-HTTP-Connectors-Guide) a bug

# <span id="page-42-0"></span>**12.2.4. Configure mod\_auth\_kerb**

Use the following procedure to configure mod\_auth\_kerb. As a prerequisite, ensure that the Kerberos Client is configured (see Section 12.2.3, ["Configure](#page-42-1) the Kerberos Client" ).

### **Procedure 12.2. Configure mod\_auth\_kerb**

Create the **auth\_kerb.conf** configuration file in the **/etc/httpd/conf.d/** folder and add the following information to the file:

```
## The mod_auth_kerb module implements Kerberos authentication over
# HTTP, following the "Negotiate" protocol.
#
LoadModule auth_kerb_module modules/mod_auth_kerb.so
<Location /kerberostest>
# SSLRequireSSL
 AuthType Kerberos
  AuthName "Kerberos Login"
  KrbMethodNegotiate On
  KrbMethodK5Passwd Off
  KrbAuthRealms EXAMPLE.COM
  KrbServiceName HTTP
  Krb5KeyTab /etc/httpd/krb5.keytab
  require valid-user
</Location>
```
#### [Report](https://bugzilla.redhat.com/enter_bug.cgi?cf_environment=Build+Name%3A+22952%2C+HTTP+Connectors+Load+Balancing+Guide-2.1-3%0ABuild+Date%3A+12-02-2015+14%3A41%3A35%0ATopic+ID%3A+17915-681941+%5BSpecified%5D&comment=Title%3A+Configure+mod_auth_kerb%0A%0ADescribe+the+issue%3A%0A%0A%0ASuggestions+for+improvement%3A%0A%0A%0AAdditional+information%3A&cf_build_id=17915-681941+07+Jul+2014+21%3A25+en-US+%5BSpecified%5D&product=JBoss+Enterprise+Web+Server+2&component=doc-HTTP-Connectors-Guide) a bug

### <span id="page-43-0"></span>**12.2.5. Test the Kerberos Authentication**

Use the following instructions to test the Kerberos authentication. As a prerequisite for this procedure, ensure that the Kerberos Client is configured (see Section 12.2.3, ["Configure](#page-42-1) the Kerberos Client" ).

**Procedure 12.3. Test the Kerberos Authentication**

1. **Create a Test Page** Create a test page named **auth\_kerb\_page.html** in the

**\$EWS\_HOME/httpd/www/html/kerberostest/**.

2. **Add the Contents of the Test Page** Add the following contents to the test page (auth kerb page.html:

```
<html><body>
    <h1>mod_auth_kerb successfully authenticated!</h1>
</body>
</html>
```
#### 3. **Optional: Set Log Level**

Optionally, set the log level for debugging in the **\$EWS\_HOME/httpd/conf/httpd.conf** file.

#### 4. **Start httpd**

As the root user, start the JBoss Enterprise Web Server httpd as follows:

# \$EWS\_HOME/httpd/sbin/apachectl start

### 5. **Test Authentication**

Test the authentication as follows:

a. Initiate Kerberos authentication for the test user **hnelson**:

\$ kinit hnelson

b. View the details for the test user **hnelson**:

\$ klist

A result similar to the following appears:

```
Ticket cache: FILE:/tmp/krb5cc_18602
Default principal: hnelson@EXAMPLE.COM
Valid starting Expires Service principal
06/03/13 14:21:13 06/04/13 14:21:13
krbtgt/EXAMPLE.COM@EXAMPLE.COM
       renew until 06/10/13 14:21:13
```
c. **Testing httpd Kerberos Authentication** Test httpd Kerberos authentication as follows:

> \$ curl --negotiate -u : http://localhost/kerberostest/auth\_kerb\_page.html

If working correctly, the following result appears:

```
<html>
  <body>
    <h1>mod_auth_kerb successfully authenticated!</h1>
</body>
</html>
```
See <http://modauthkerb.sourceforge.net/> for more information about mod\_auth\_kerb.

# <span id="page-45-0"></span>**APPENDIX A. REFERENCE**

# <span id="page-45-1"></span>**A.1. WORKERS.PROPERTIES**

Apache httpd Server worker nodes are Servlet containers that are mapped to the **mod\_jk** load balancer. The worker nodes are defined in *HTTPD\_DIST***/conf/workers.properties**. This file specifies where the different Servlet containers are located, and how calls should be load-balanced across them.

The **workers.properties** file contains two sections:

#### **Global Properties**

This section contains directives that apply to all workers.

#### **Worker Properties**

This section contains directives that apply to each individual worker.

Each node is defined using the Worker Properties naming convention. The worker name can only contain alphanumeric characters, limited to [a-z][A-Z][0-9][\_-/].

The structure of a Worker Property is **worker.***worker\_name***.***directive*

#### **worker**

The constant prefix for all worker properties.

#### *worker\_name*

The arbitrary name given to the worker. For example: node1, node\_01, Node\_1.

#### *directive*

The specific directive required.

The main directives required to configure worker nodes are described below.

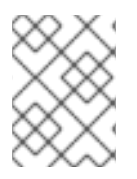

### **NOTE**

For the full list of **worker.properties** configuration directives, refer directly to the Apache Tomcat [Connector](http://tomcat.apache.org/connectors-doc/reference/workers.html) - Reference Guide

#### **worker.properties Global Directives**

#### **worker.list**

Specifies the list of worker names used by mod jk. The workers in this list are available to map requests to.

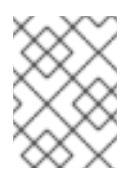

### **NOTE**

A single node configuration, which is not managed by a load balancer, must be set to **worker.list=***[worker name]*.

#### <span id="page-46-0"></span>**workers.properties Mandatory Directives**

#### **type**

Specifies the type of worker, which determines the directives applicable to the worker. The default value is *ajp13*, which is the preferred worker type to select for communication between the web server and Apache httpd Server.

Other values include *ajp14*, *lb*, *status*.

For detailed information about ajp13, see The Apache Tomcat [Connector](http://tomcat.apache.org/connectors-doc/ajp/ajpv13a.html) - AJP Protocol Reference

#### **workers.properties Connection Directives**

#### **host**

The hostname or IP address of the worker. The worker node must support the ajp13 protocol stack. The default value is **localhost**.

You can specify the *port* directive as part of the host directive by appending the port number after the hostname or IP address. For example: **worker.node1.host=192.168.2.1:8009** or **worker.node1.host=node1.example.com:8009**

#### **port**

The port number of the remote server instance listening for defined protocol requests. The default value is **8009**, which is the default listen port for AJP13 workers. If you are using AJP14 workers, this value must be set to **8011**.

#### **ping\_mode**

Specifies the conditions under which connections are probed for their current network health.

The probe uses an empty AJP13 packet for the CPing, and expects a CPong in return, within a specified timeout.

You specify the conditions by using a combination of the directive flags. The flags are not commaseparated. For example, a correct directive flag set is **worker.node1.ping\_mode=CI**

#### **C (connect)**

Specifies the connection is probed once after connecting to the server. You specify the timeout using the *connect\_timeout* directive, otherwise the value for *ping\_timeout* is used.

#### **P (prepost)**

Specifies the connection is probed before sending each request to the server. You specify the timeout using the *prepost\_timeout* directive, otherwise the value for *ping\_timeout* is used.

#### **I (interval)**

Specifies the connection is probed during regular internal maintenance cycles. You specify the idle time between each interval using the *connection\_ping\_interval* directive, otherwise the value for *ping\_timeout* is used.

#### **A (all)**

The most common setting, which specifies all directive flags are applied. For information about the *\*\_timeout* advanced directives, refer directly to Apache Tomcat Connector - Reference

#### [Guide.](http://tomcat.apache.org/connectors-doc/reference/workers.html)

#### **ping\_timeout**

Specifies the time to wait for CPong answers to a CPing connection probe (see *ping\_mode*). The default value is 10000 (milliseconds).

#### **worker.properties Load Balancing Directives**

#### **lbfactor**

Specifies the load-balancing factor for an individual worker, and is only specified for a member worker of a load balancer.

This directive defines the relative amount of HTTP request load distributed to the worker compared to other workers in the cluster.

A common example where this directive applies is where you want to differentiate servers with greater processing power than others in the cluster. For example, if you require a worker to take three times the load than other workers, specify **worker.***worker name***.lbfactor=3**

#### **balance\_workers**

Specifies the worker nodes that the load balancer must manage. The directive can be used multiple times for the same load balancer, and consists of a comma-separated list of worker names as specified in the workers.properties file.

#### **sticky\_session**

Specifies whether requests for workers with SESSION IDs are routed back to the same worker. The default is *0* (false). When set to *1* (true), load balancer persistence is enabled.

For example, if you specify **worker.loadbalancer.sticky\_session=0**, each request is load balanced between each node in the cluster. In other words, different requests for the same session will go to different servers based on server load.

If **worker.loadbalancer.sticky\_session=1**, each session is persisted (locked) to one server until the session is terminated, providing that server is available.

# <span id="page-48-0"></span>**APPENDIX B. JAVA PROPERTIES REFERENCE**

# <span id="page-48-1"></span>**B.1. PROXY CONFIGURATION**

The configuration values are sent to proxies under the following conditions:

- During server startup
- When a proxy is detected through the advertise mechanism
- During error recovery, when a proxy's configuration is reset.

#### **Table B.1. Proxy Configuration Values for Tomcat**

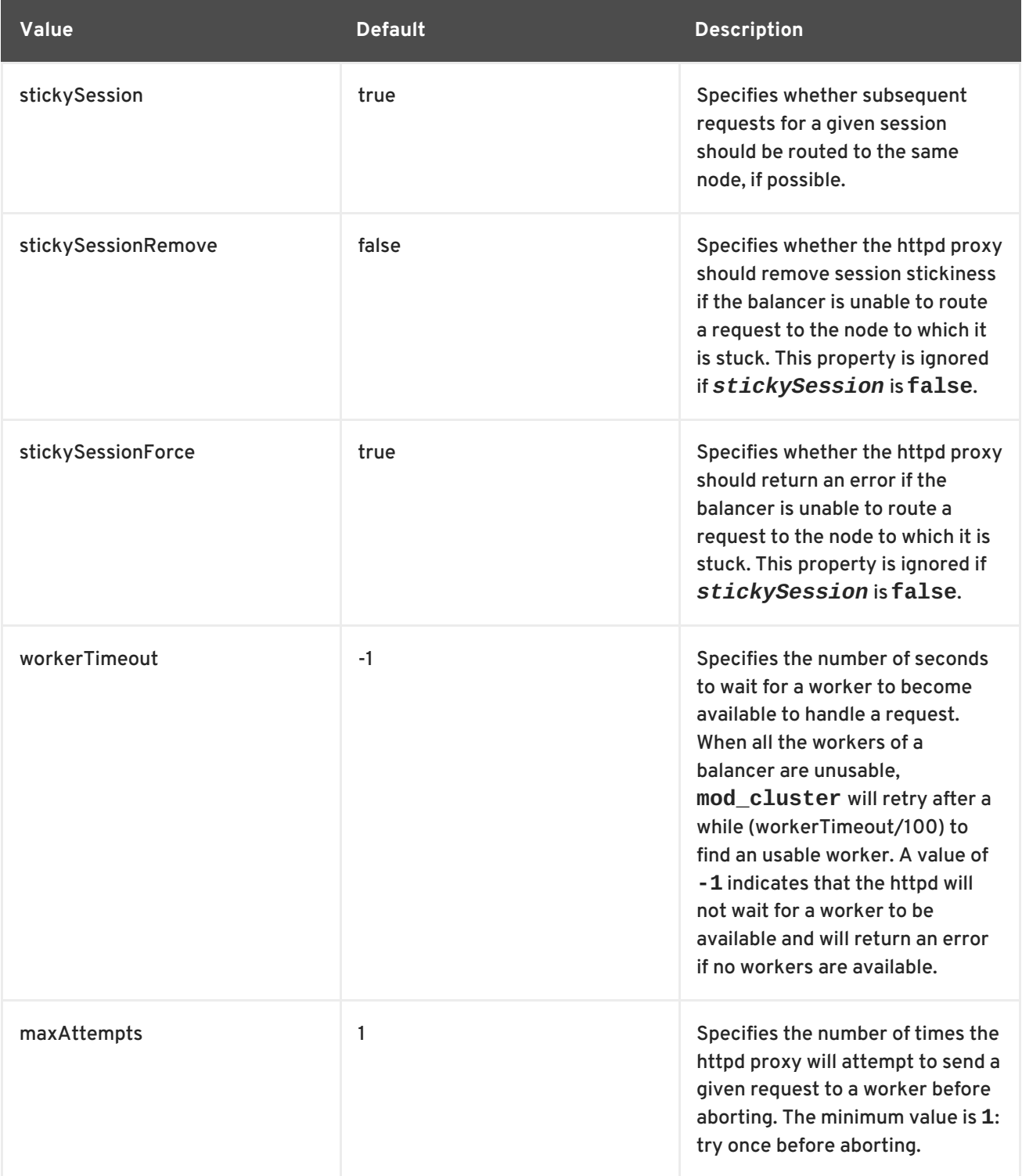

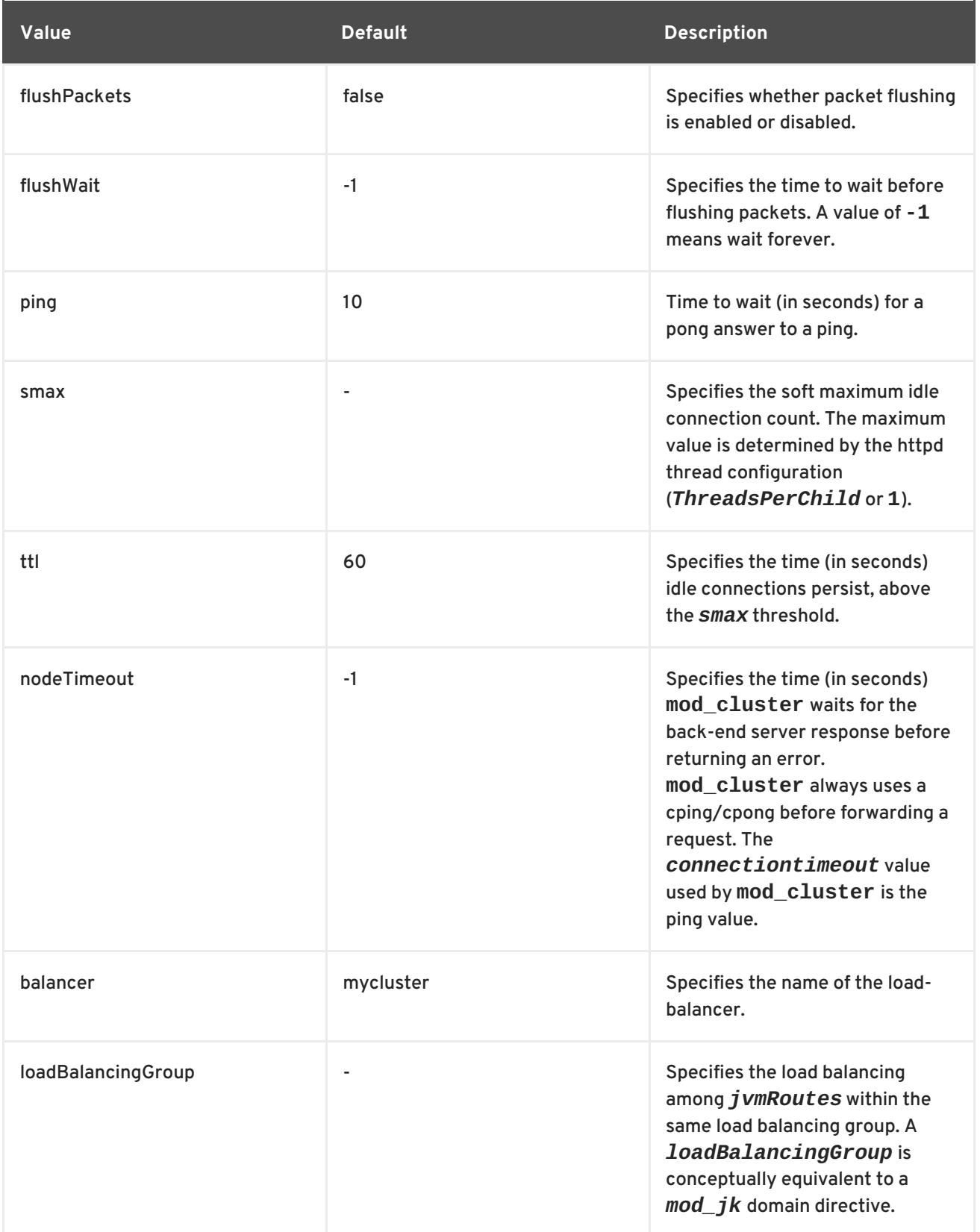

### [Report](https://bugzilla.redhat.com/enter_bug.cgi?cf_environment=Build+Name%3A+22952%2C+HTTP+Connectors+Load+Balancing+Guide-2.1-3%0ABuild+Date%3A+12-02-2015+14%3A41%3A35%0ATopic+ID%3A+11005-700073+%5BSpecified%5D&comment=Title%3A+Proxy+Configuration%0A%0ADescribe+the+issue%3A%0A%0A%0ASuggestions+for+improvement%3A%0A%0A%0AAdditional+information%3A&cf_build_id=11005-700073+20+Aug+2014+00%3A13+en-US+%5BSpecified%5D&product=JBoss+Enterprise+Web+Server+2&component=doc-HTTP-Connectors-Guide) a bug

# <span id="page-49-0"></span>**B.2. MOD\_CLUSTER PROXY AND PROXY DISCOVERY CONFIGURATION ATTRIBUTES**

The following tables contain attributes and information about mod\_cluster proxy and proxy discovery configuration attributes.

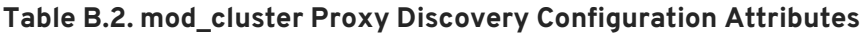

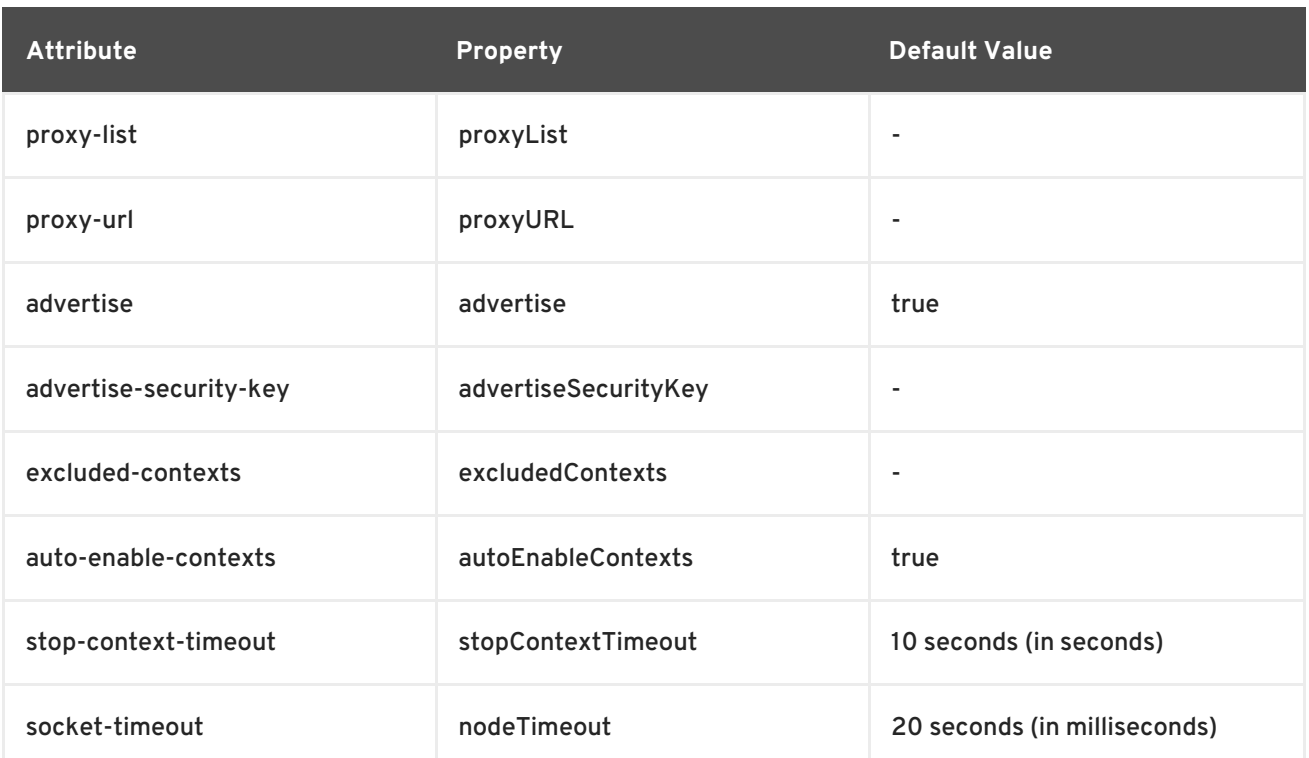

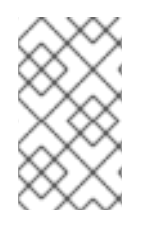

### **NOTE**

When *nodeTimeout* is not defined the *ProxyTimeout* directive, *Proxy* is used. If *ProxyTimeout* is not defined the server timeout (Timeout) is used (default 300 seconds). *nodeTimeout*, *ProxyTimeout* or *Timeout* is set at the socket level.

### **Table B.3. mod\_cluster Proxy Configuration Attributes**

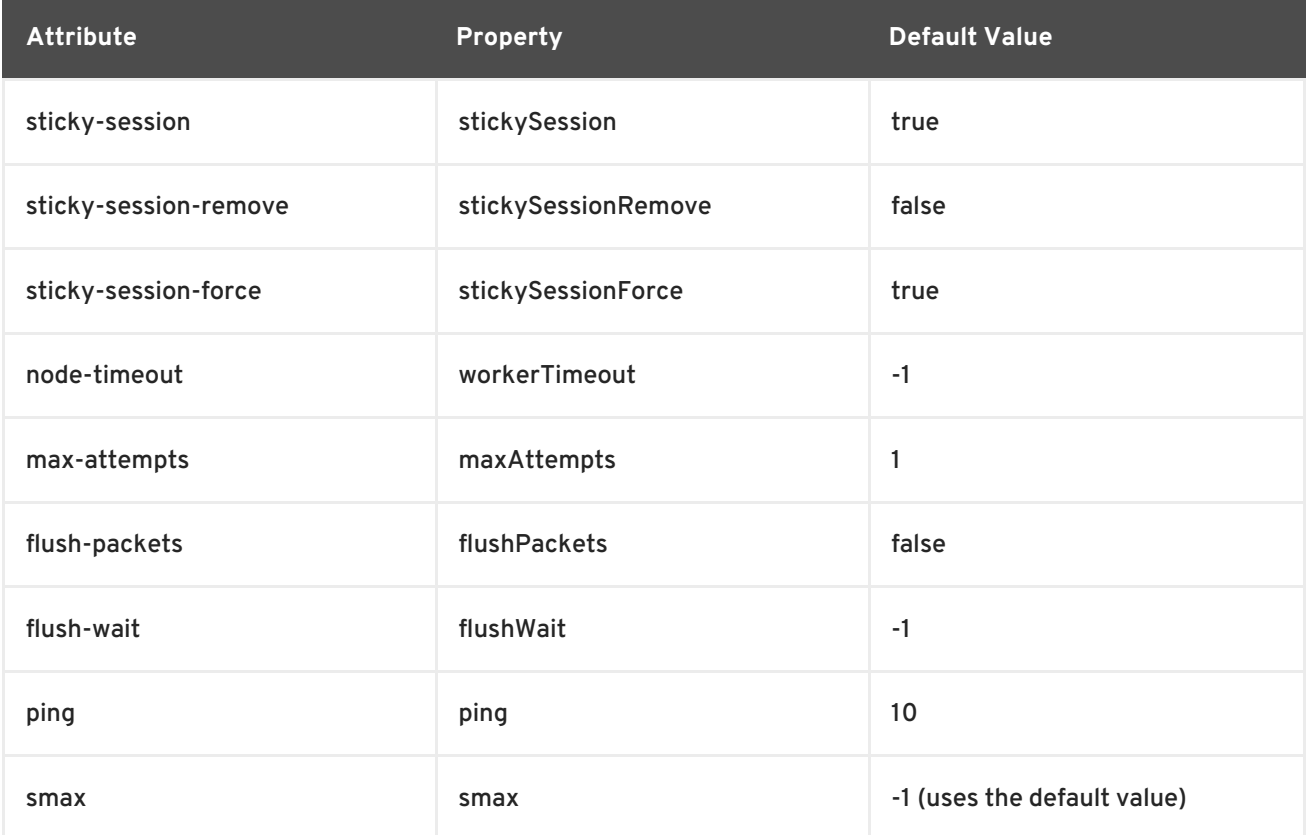

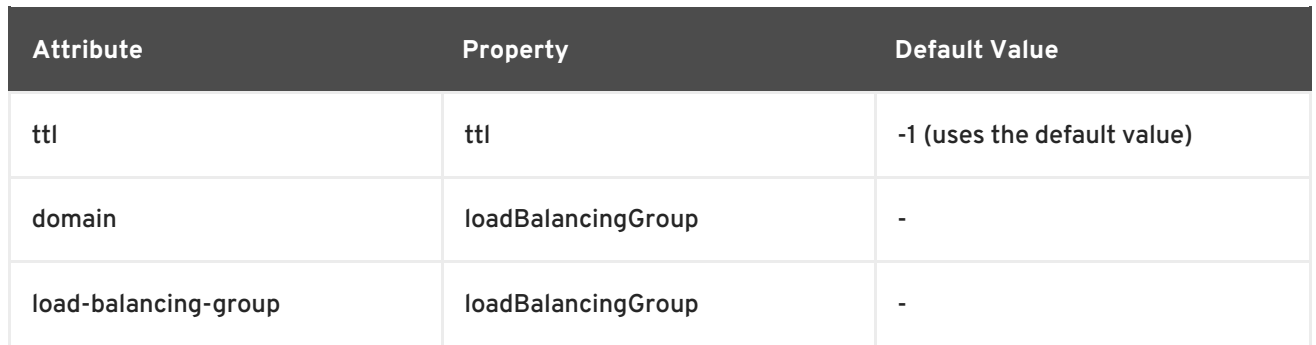

[Report](https://bugzilla.redhat.com/enter_bug.cgi?cf_environment=Build+Name%3A+22952%2C+HTTP+Connectors+Load+Balancing+Guide-2.1-3%0ABuild+Date%3A+12-02-2015+14%3A41%3A35%0ATopic+ID%3A+13144-714999+%5BSpecified%5D&comment=Title%3A+mod_cluster+Proxy+and+Proxy+Discovery+Configuration+Attributes%0A%0ADescribe+the+issue%3A%0A%0A%0ASuggestions+for+improvement%3A%0A%0A%0AAdditional+information%3A&cf_build_id=13144-714999+03+Oct+2014+15%3A48+en-US+%5BSpecified%5D&product=JBoss+Enterprise+Web+Server+2&component=doc-HTTP-Connectors-Guide) a bug

# <span id="page-51-0"></span>**B.3. LOAD CONFIGURATION**

The following table contains additional configuration properties that are used when **mod\_cluster** is configured with Tomcat:

**Table B.4. Load Configuration for Tomcat**

| <b>Attribute</b>          | <b>Default Value</b>                                               | <b>Description</b>                                                                                                  |
|---------------------------|--------------------------------------------------------------------|----------------------------------------------------------------------------------------------------|
| <b>IoadMetricClass</b>    | org.jboss.modcluster.load.metric.i<br>mpl.BusyConnectorsLoadMetric | This is the class name of an object<br>that is implementing<br>org.jboss.load.metric.LoadMetric.                    |
| <b>loadMetricCapacity</b> |                                                                    | This is the capacity of the load<br>metric defined via the<br><i>loadMetricClass property.</i>                      |
| loadHistory               | 9                                                                  | This is the number of historic load<br>values that must be considered in<br>the load balance factor<br>computation. |
| <b>loadDecayFactor</b>    | 2                                                                  | This is the factor by which the<br>historic load values decrease in<br>significance.                                |

# <span id="page-52-0"></span>**APPENDIX C. REVISION HISTORY**

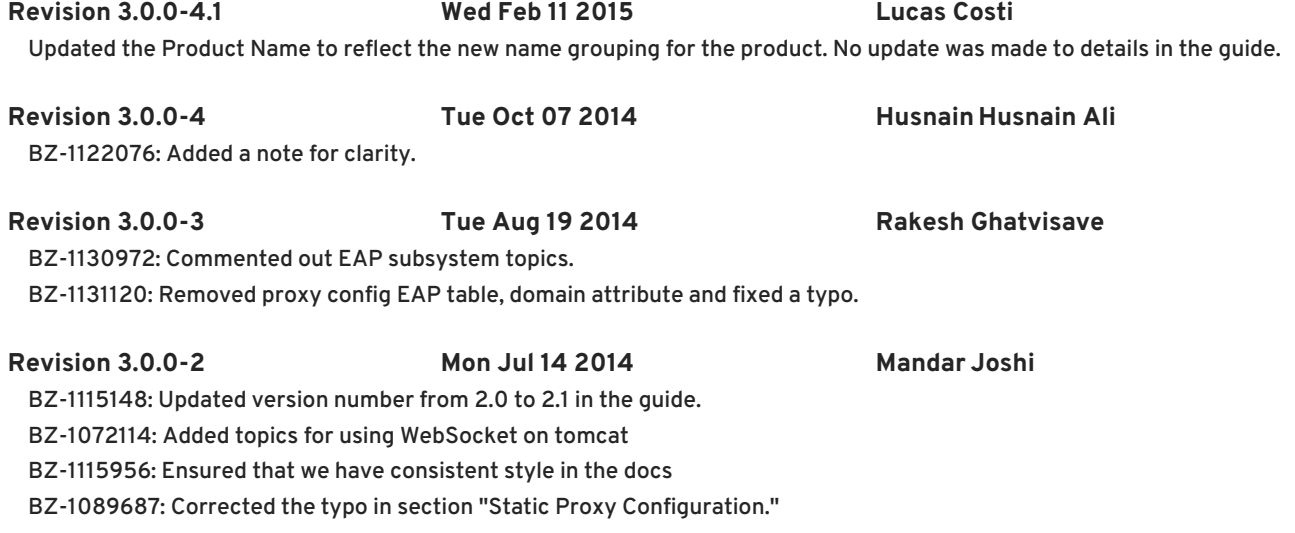

BZ-1032725: Updated the property name in table B.1